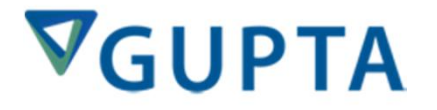

## **Roadshow 2013**<br> **Developer 6.2 Helmut**

## **Helmut Reimann**

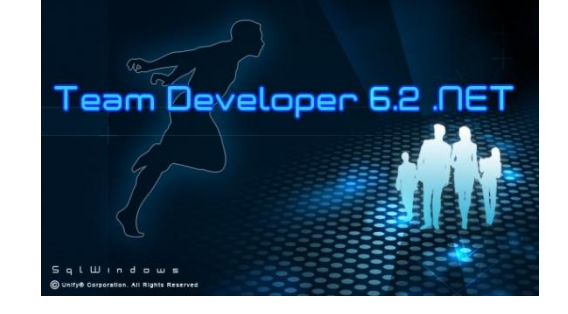

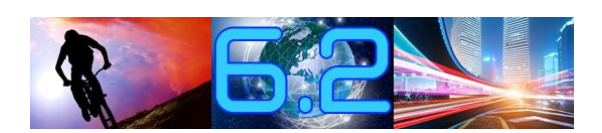

## Agenda ï

- **Was ist neu im Team Developer 6.2** as ist ne<br>GUI ï
	- **GUI<br>SAL**<br>SAL **· GUI**
	- **· SAL**
	- **Compiler 64Bit** ï
		-
		- **Capacities**<br>**Debugging Reports**

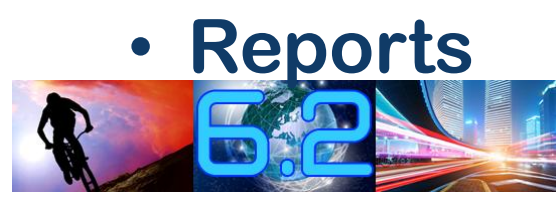

## **Neue GUI & API in TD6.2**

- Andocken von Dialogen in Dialoge
- Neue Progress Bar
- . Neue Ribbon Bar
- Rechtschreibprüfung (in .NET)
- MDI Hintergrund als Schema

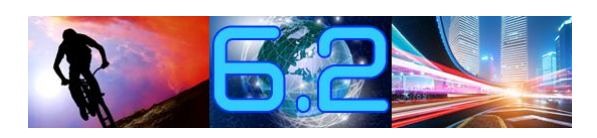

## **GUI & API in TD6.2** ïï

- **Erweiterungen Named Toolbar Erweiterungen Named Toolbar<br>Erweiterungen für das Grid Control** ï
- **Erweiterungen für das Grid Control<br>Erweiterungen für das Tree Control**  $\bullet$
- **Erweiterungen im Date/Time Picker**
- 

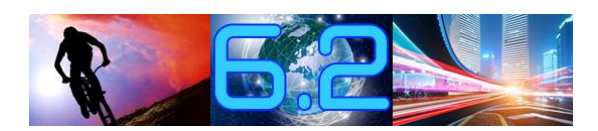

# Web Services

- **Erzeugen von .NET Web Services in Team Developer 6.2** ï**Team Developer 6.2<br>
• Neue Web Service Klasse** 
	-

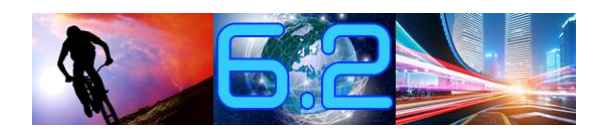

## **Compiler Erweiterungen Debuggen**<br>Debuggen

• Debuggen

ï

- **Web Services** Web Services<br>Assembly ï
- Assembly
	- **TD 6.2 Assemblies in Visual Studio**
	- **Visual Studio Assemblies in TD 6.2**
- **64-Bit Anwendungen in .NET**

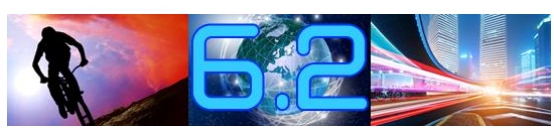

## **Report Builder Erweiterung**

• Unterstützung des neuen Chart **Controls in Report Builder 6.2** 

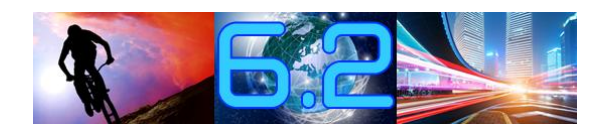

## Andocken von Dialogen in Dialoge

• Attribute für den "Haupt-Dialog"

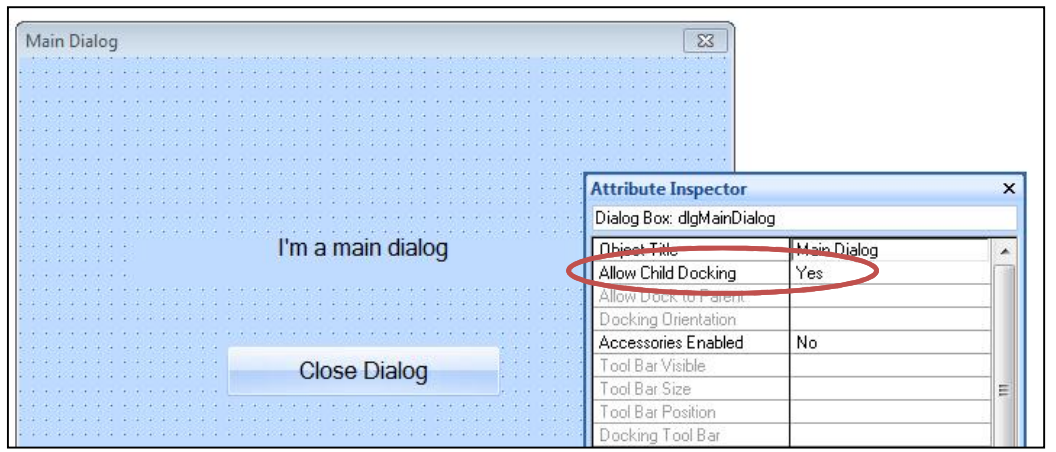

Allow Child Docking = Yes

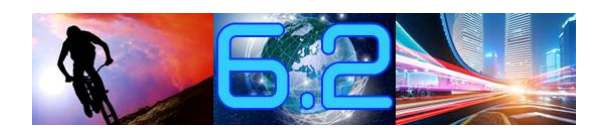

## **Andocken von Dialogen in Dialoge**

## · Attribute für den "Kind-Dialog"

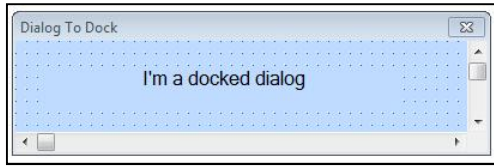

Attributes die gesetzt werden müssen: Allow Dock to Parent= Yes Docking Orientation = select option Type of Dialog = Modeless

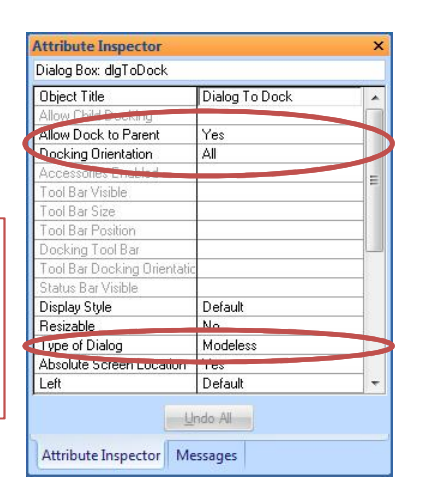

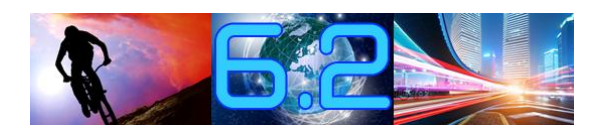

## Andocken von Dialogen in Dialoge

### · Ausführung:

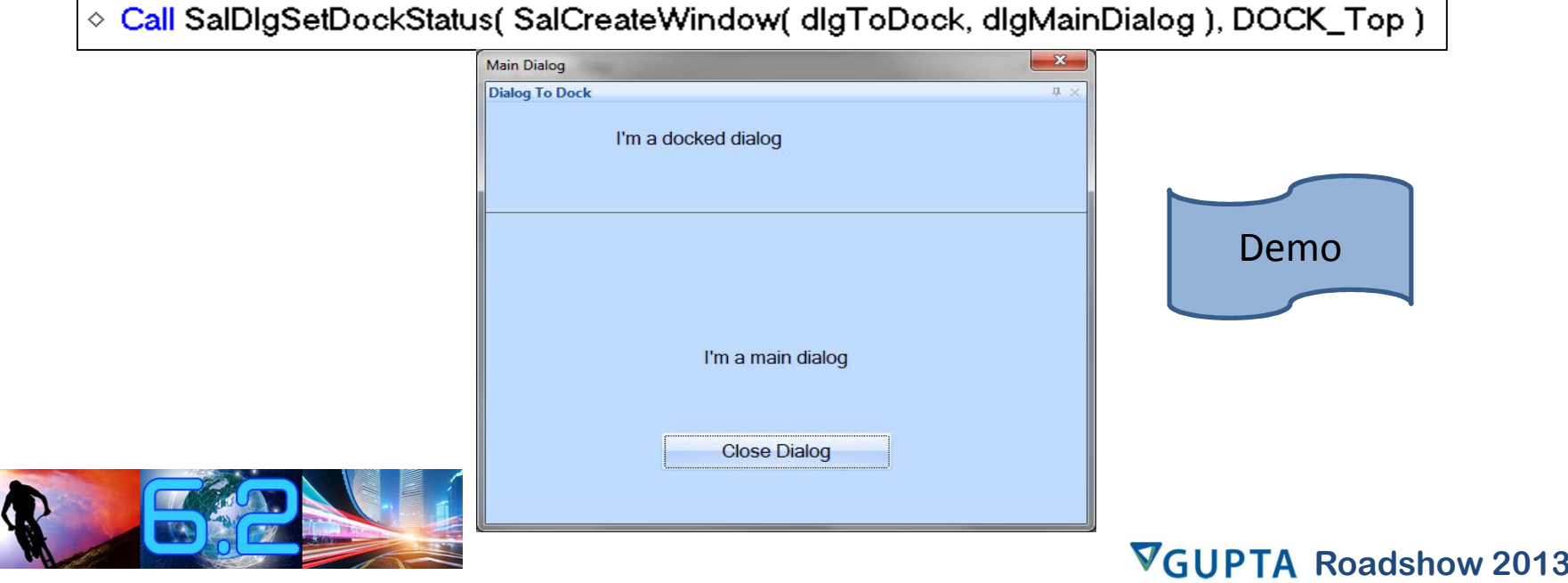

## Neue Progress Bar

- **Ersetzt das cMeter Control Setzt das** *cMeter* **Continent**<br>Attribute Inspector ï
	- **Laufzeit API**  $\bullet$
	-
	- **Laufzeit API<br>• Progress Bar Klasse**

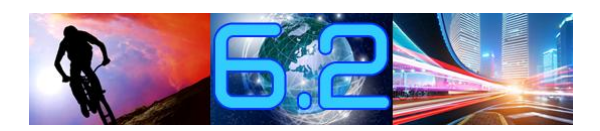

ï

## Neue Progress Bar

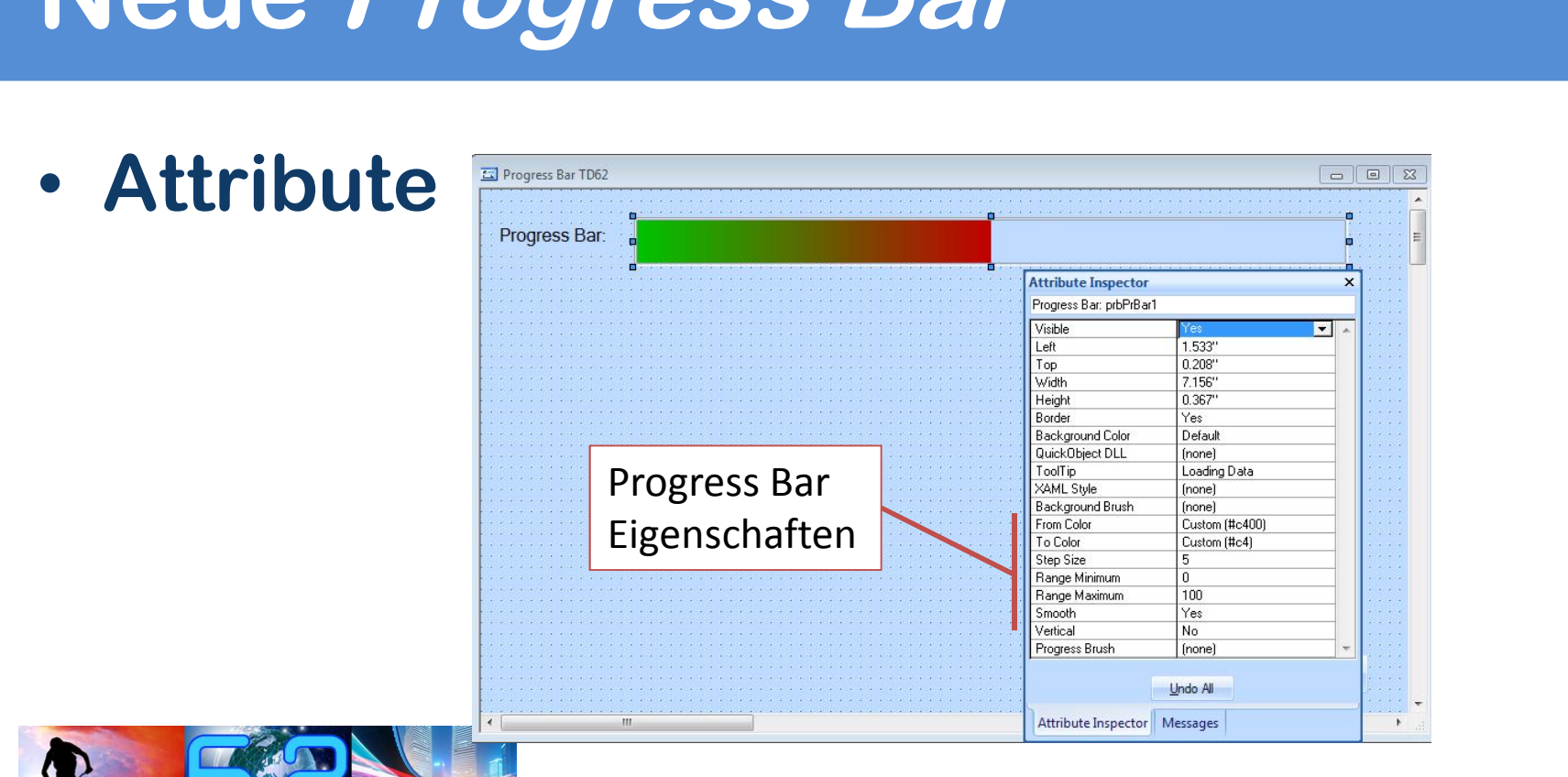

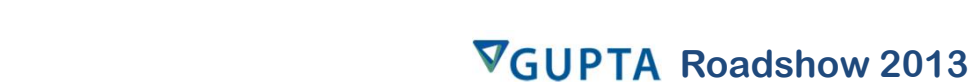

### Neue Progress Bar Support

 **WPF .NET** von *Styles* **AIRE AIRS NET<br>
ute**<br>
port von Styles<br>
Brushes für WPF **Attribute Inspector** Progress Bar: prbPrBar1  $\blacksquare$ Visible ⁄es  $\blacksquare$ Left 1.533"  $0.208'$ Top 7.156 Width Attribute<br>
Support von Styles<br>
und Brushes für WPF<br>
.NET Anwendungen Height 0.367 Border Yes **Background Color** Default QuickObject DLL [none] Loading Data ToolTip XAML Style (none) **Background Brush** (none) From Color Custom (#c400) To Color Custom (#c4) **Step Size** 5 Range Minimum  $\overline{0}$ Range Maximum 100 Smooth Yes No. Vertical Progress Brush *(none)* Undo All Attribute Inspector Messages

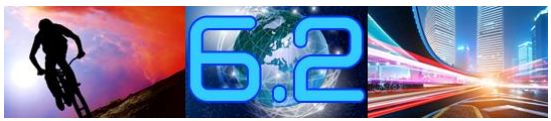

## Neue Progress Bar

 **Progress Bar API (SalMeter...) Secondo Don ADI ) /SalMeterGetRange( ) SalMeterSetSmooth( ) / SalMeterGetSmooth( ) SalMeterSetQuee ethers** *)* **SalMeterGetSmooth()<br>) / SalMeterGetStepSize() SalMeterSetOter Since ) /SalMeterGetToColor( ) SalMeterSetTrOpler()/ ) /SalMeterGetFromColor( )** SalMeterSetToColor() / SalMeterGetToColor() ) / SalMeterGetToColor( )<br>br( ) / SalMeterGetFromColor( )<br>) / SalMeterGetVertical( ) **SalMeterSetMent** roolor(*)*<br>cal( ) / Sa<br>( ) **SalMeterStepUp ()**<br>SalMeterStepUp ()<br>SalMeterStepDown()

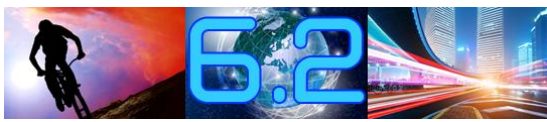

## **Progress Bar**

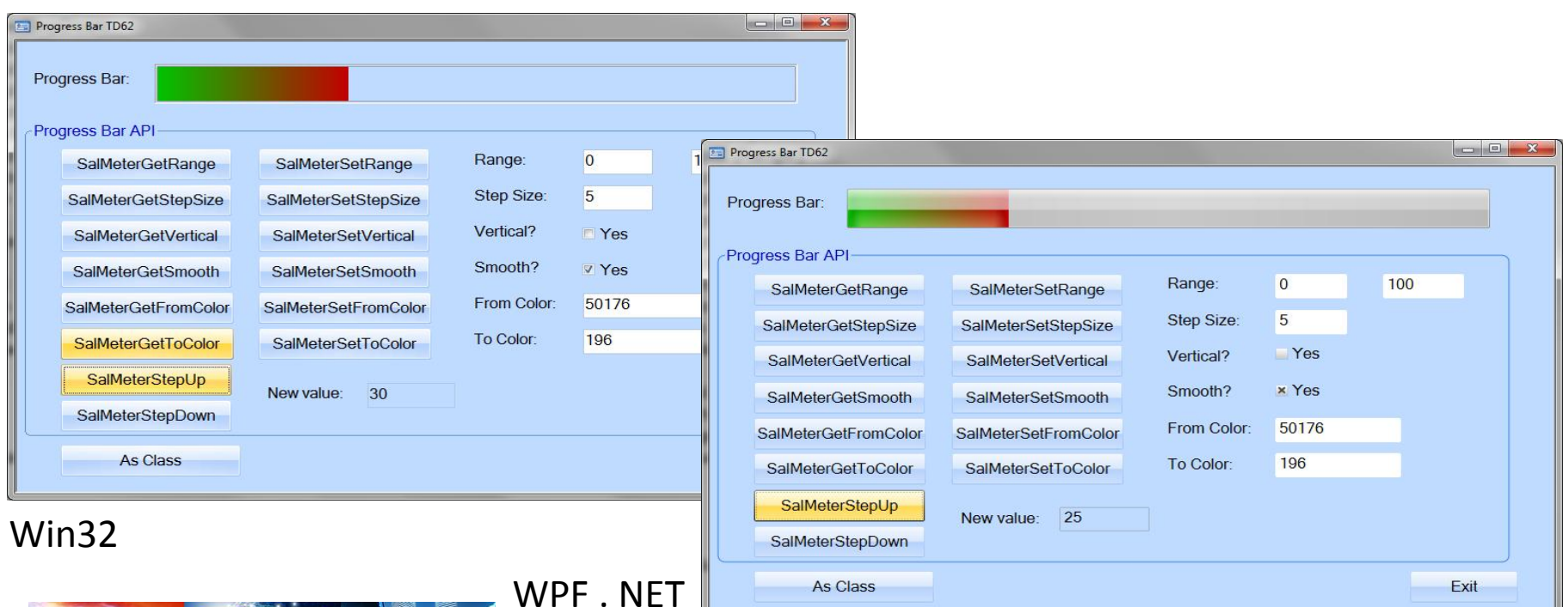

As Class

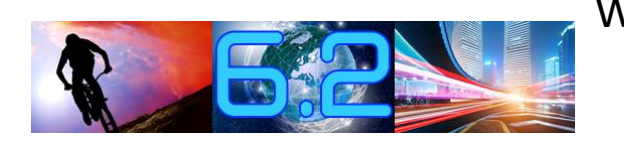

#### **VGUPTA Roadshow 2013**

**Roadshow**

Exit

## **Neue Progress Bar**

• Eine Progress Bar kann auch als **Klasse definiert werden:** 

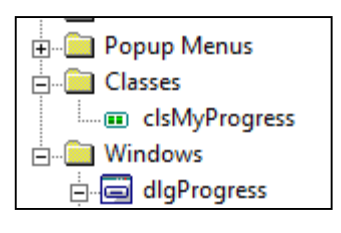

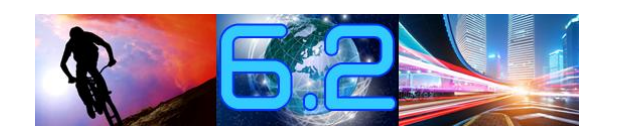

- ◆ Progress Bar Class: clsMyProgress
	- O Description: Sample class for Progress Bar
	- ◇ Derived From
	- ◇ Class Variables
	- Instance Variables
	- ◇ Window Handle: hProgress
	- $\triangle$  Functions
		- ← Function: SetProgress
		- ← Function: GoDown
		- ← Function: SetDefaults
		- ← Function: InitProgressBar
	- ◇ Message Actions

## **Progress Bar**

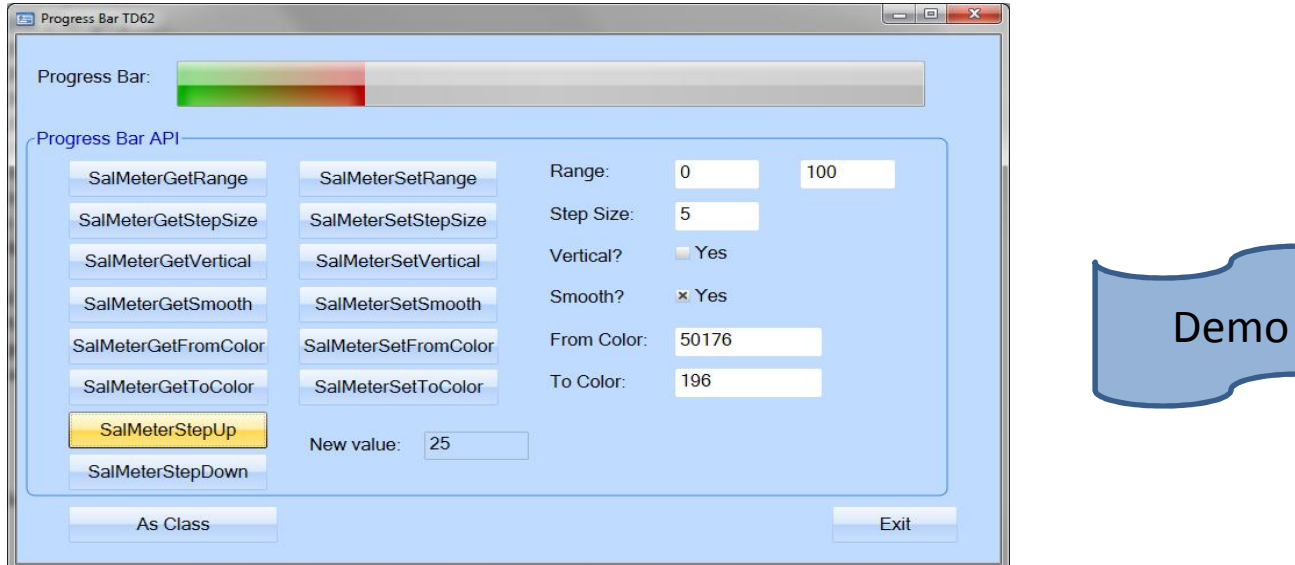

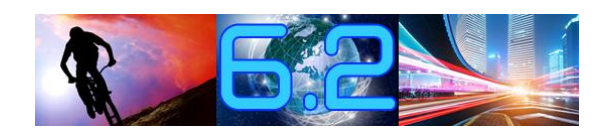

**VGUPTA Roadshow 2013** 

Demo

## **Das neue Ribbon Bar Control**

- · Ein Überblick...
	- · Objekte
	- · Design
	- · API

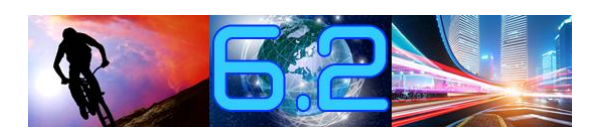

## **Ribbon Bar Control** ï**Objekte:**

ï

ï

- Tab
<sup>in</sup>
	- **Group**
		- **Ribbon Items** ï

**Select Customer** 

Save Customer

**F.4** Delete Customer

Customer settings

ka ka ka

**Enable Export** 

 **Button, DropDown, Tray, Combo, Check Button, Radio Button, Data Field, Seperator**

Select Printer:

**Current Printer** 

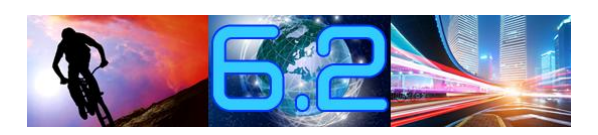

**VGUPTA Roadshow 2013** 

Ψ

美

UserList

Settings

 $-86$ 

**Enable Export** Disable Export

## **Ribbon Bar Control**

• Alle Ribbon Items können "groß" oder "klein" sein

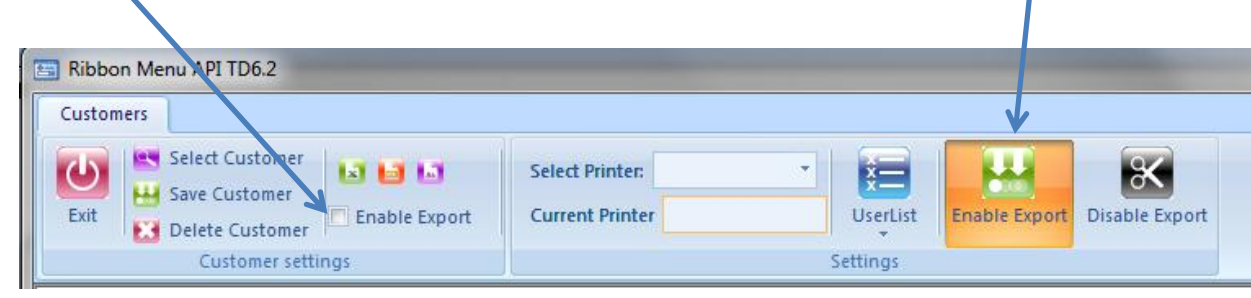

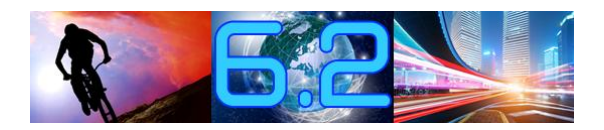

# **Ribbon Bar Control** ï

 **Trays sind Gruppen von Items. Sie Trays sind Gruppen von Items. Sie<br>werden in 1/3 der Größe angezeigt.** 

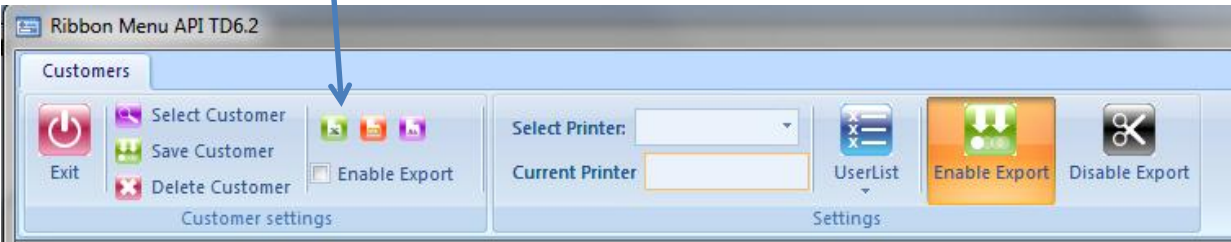

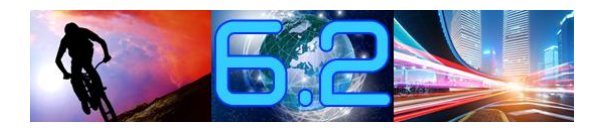

# **Ribbon Bar Control** ï

- **1. Vone** *Volta*<br> **1. Von ...** oben **nach unten**<br> **1. Von ...** oben **nach unten** 
	- **1.** Von "oben nach unten"<br>2. Von "links nach rechts"
	-

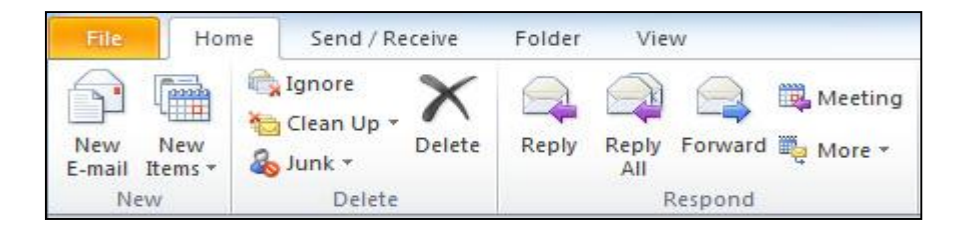

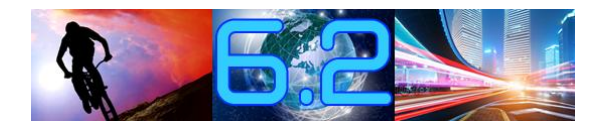

# **Ribbon Bar & Compiler** ï

- **Ribbon Bar Items kˆnnen nicht direkt referenziert werden!** ï **Geht nicht: Set sPrinter <sup>=</sup> rdfPrinter !!!**
	- *Item* **Namen müssen eindeutig sein!**
- **Ribbon Bars können nicht**
- **Ribbon Bars können nicht** zusammengeführt werden!

# **einer Ribbon** Bar

## **Jede Form bzw. MDI kann EINE Ribbon Jede Form bzw.<br>Barhaben:**  $E$ **INE** *Ribbol*<br>Attribute RibbonBar **JER**<br>Pute Ribbo<br>Sides Yes

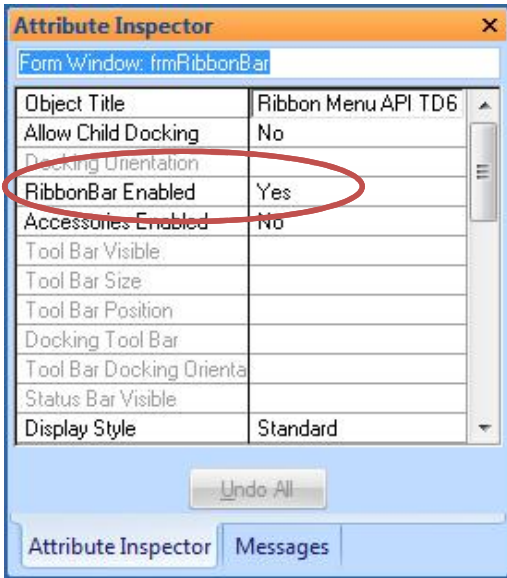

Enabled

## Erzeugen einer Ribbon Bar

### • Definieren eines neuen Tabs

- ◆ Form Window: frmMain  $\diamond$  Description: ◇ Ribbon
	- ◇ Named Menus
	- $\diamond$  Menu
	- $\bullet$  Tool Bar
	- $\Diamond$  Contents
	- $\diamond$  Functions
	- ◇ Window Parameters
	- ◇ Window Variables
	- $\diamond$  Message Actions

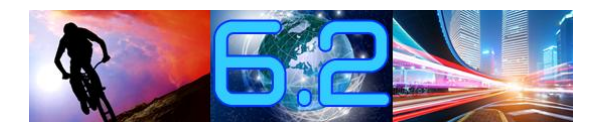

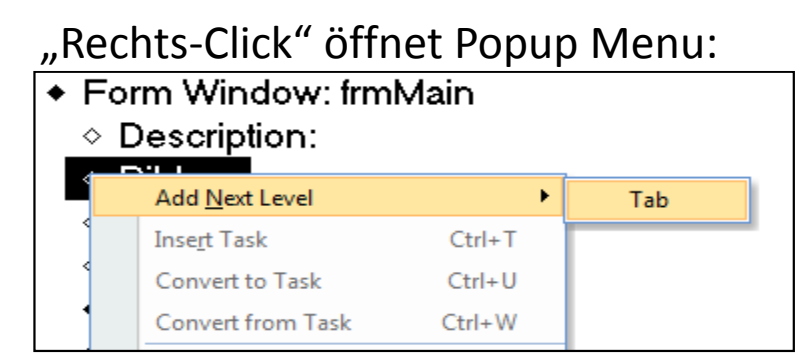

# **einer Ribbon** Bar

#### **Definieren eines neuen Tabs** + Form Window: frmMain

#### $\diamond$  Description: **Attribute Inspector**  $\mathbf{x}$ Tab: rtab1  $\triangleleft$  Ribbon Object Title (untitled) ◇ Tab: rtab1 ◇ Named Menus ◇ Menu

◆ Form Window: frmMain  $\diamond$  Description: **Attribute Inspector**  $\times$ Tab: rtab1  $\triangle$  Ribbon **Customers** Object Title  $\blacktriangle$ ◇ Tab rtab1 ◇ Named Menus  $\diamond$  Menu

#### **Ergebnis:**

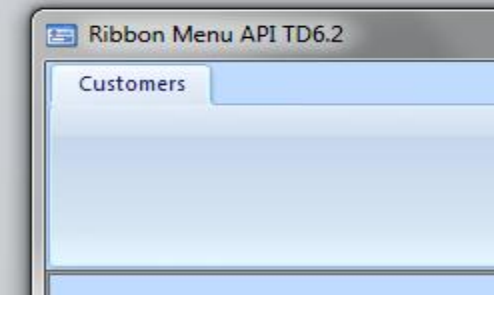

## Erzeugen einer Ribbon Bar

### • Definieren einer neuen Group

- ← Form Window: frmMain
	- $\diamond$  Description:
	- $\triangle$  Ribbon
		- Tab: rtab1 {Customers}
	- ◇ Named Menus
	- ◇ Menu

"Rechts-Click öffnet Popup Menu:

- ◆ Form Window: frmMain
	- $\diamond$  Description:
	- + Ribbon

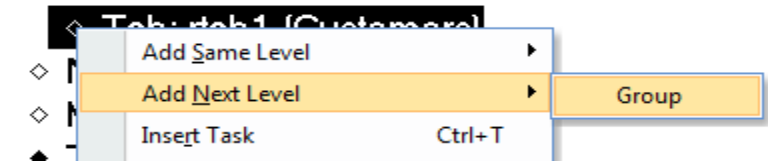

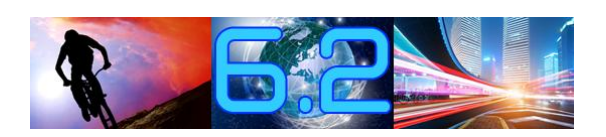

## Erzeugen einer Ribbon Bar

### • Definieren einer neuen Group

- ◆ Form Window: frmMain
	- $\diamond$  Description:
	- $\triangle$  Ribbon
		- ◆ Tab: rtab1 {Customers}
			- ◇ Group: rgroup1
	- ◇ Named Menus
	- $\diamond$  Menu

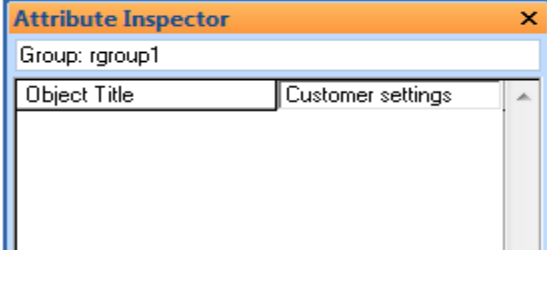

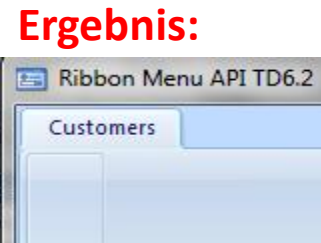

Cust...

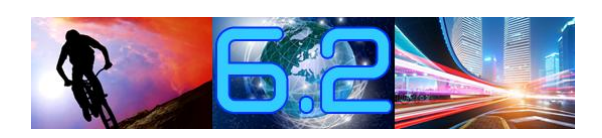

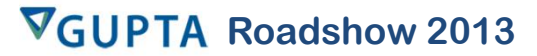

# **einer Ribbon** Bar

### **Definieren eines neuen Items**

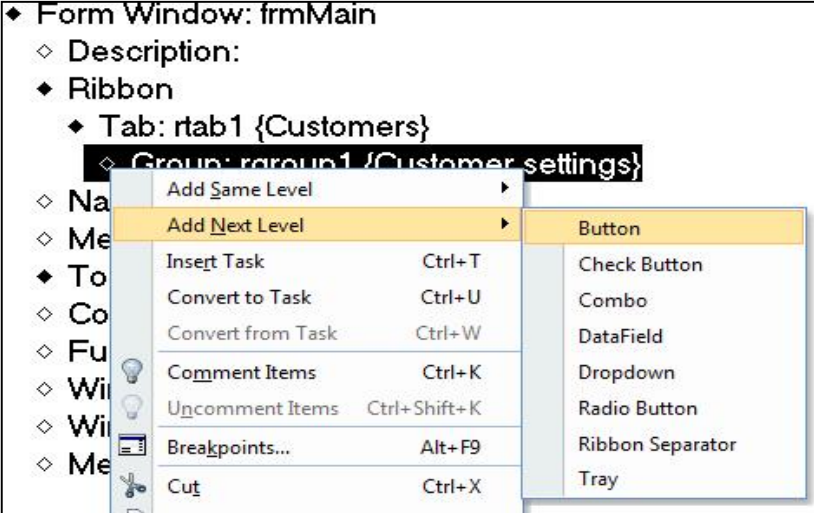

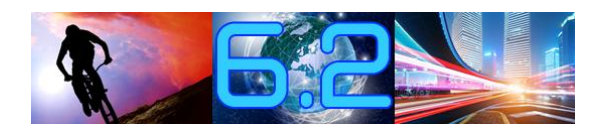

# **einer Ribbon** Bar

### **Definieren eines grossen Button**

#### ◆ Form Window: frmMain

- $\diamond$  Description:
- $\triangle$  Ribbon
	- ◆ Tab: rtab1 {Customers}
		- ◆ Group: rgroup1 {Customer setting
			- ◆ Button: rbutton1
				- ◇ Enabled when:
				- $\diamond$  Ribbon Actions

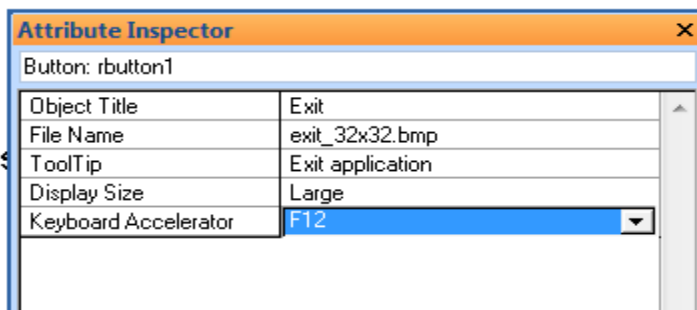

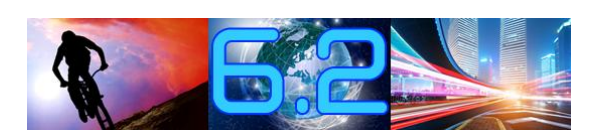

## Erzeugen einer Ribbon Bar

## • Definieren eines großen Button

Define, Enable When' and , Ribbon Action' code:

- ◆ Form Window: frmMain
	- $\diamond$  Description:
	- $\triangle$  Ribbon
		- + Tab: rtab1 {Customers}
			- ◆ Group: rgroup1 {Customer setting ToolTip
				- ◆ Button: rbuttonExit {Exit}
					- $\diamond$  Enabled when: bStart
					- ← Ribbon Actions
						- ◇ Call SalQuit()

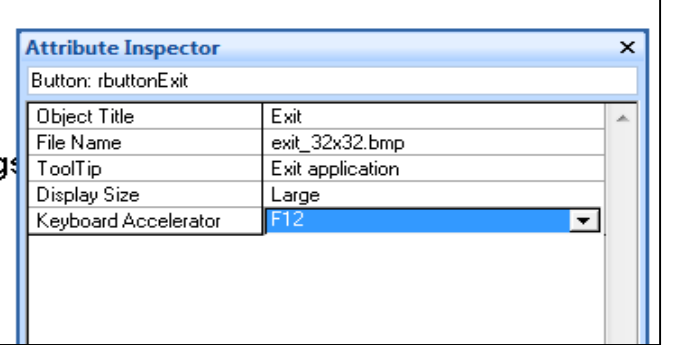

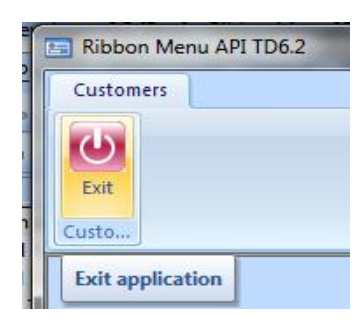

**Ergebnis:** 

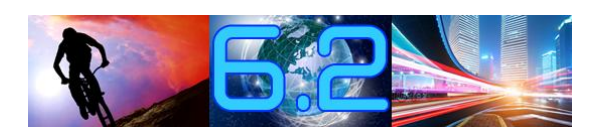

## Erzeugen einer Ribbon Bar

### • Outline Struktur einer Ribbon Bar

#### $\triangle$  Ribbon

- ◆ Tab: rtab1 {Customers}
	- ◆ Group: rgroup1 {Customer settings}
		- ◆ Button: rbuttonExit {Exit}
		- ◇ Ribbon Separator
		- ◆ Button: rbuttonSelectCust {Select Customer}
	- + Button: rbuttonSaveCust {Save Customer}
	- + Button: rbuttonDeleteCust {Delete Customer}
	- ◇ Ribbon Separator
	- $\triangleleft$  Tray: rtray1
		- ◆ Button: rbuttonExcel {Export Excel}
		- ◆ Button: rbuttonXML {Export XML}
		- ◆ Button: rbuttonText {Export Text}
	- ◆ Check Button: checkExport {Enable Export}
	- ◇ Ribbon Separator
	- ◆ Group: rgroup2 {Settings}

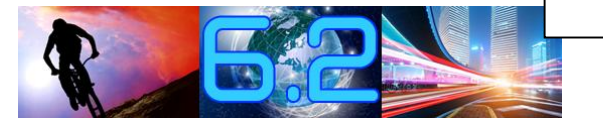

## **Ribbon Bar API** ï

**Ribbon Bar API (SalRibbon...):**<br>Ribbon Bar API (SalRibbon...): R<mark>ibbon Bar API (SalRibbon...):</mark><br>SalRibbonGetItemText() / SalRibbonSetItemText()  $\bullet$ 

 **/SalRibbonSetItemChecked() SalRibbonGetItemCaption() /SalRibbonSetItemCaption() SalRibbonGetItemEnabled() /SalRibbonSetItemEnabled()** SalRibbonGetItemEnabled() / SalRibbonSetItemEnabled() **SalRibbonClearList()** SalRibbonAddListValue() **SalRibbonGetState()** 

**/ SalRibbonMinimize()**

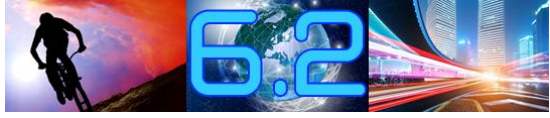

## **Ribbon Bar API (Beispiel)** ï**SalRibbonGetItemText()**

#### **SalRibbonGetItemText()**  $\bullet$

**SalRibbonGetItemText()**<br>bOk = SalRibbonGetItemText( hWnd, itemName, strValue )<br>Gets the current value of a *Datafield* or *Combo* ribbon item

**Gets the current value of a** *Datafield* **or** *Combo* **ribbon item** 

#### **Parameters:**

a<mark>meters:</mark><br>hWnd : Window Handle. Form window or MDI window containing Ribbon Bar.<br>itemName : String. Ribbon Bar Item name.

**: 8 A: The Parabon Bar Item name.**<br> **strValue**: Receive String. Value of ribbon menu item.

**is TRUE if the function succeeds and FALSE if it fails**

◆ On SAM Click ◇ Call SalRibbonGetItemText( hWndForm, 'rdfPrinter', dfText )

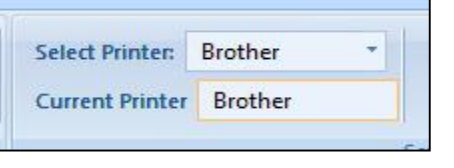

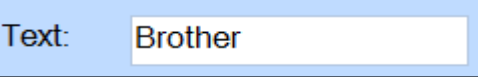

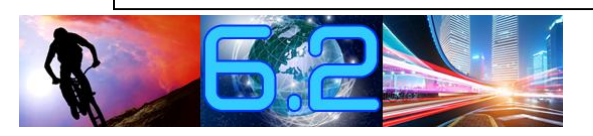

## **Ribbon Bar API (Beispiel)** ï**SalRibbonAddListValue()**

#### $$  $\bullet$

## **Adds <sup>a</sup> value to the end of <sup>a</sup> Combo ribbon item (or elsewhere is Sorted=true)**

Adds a value to the end of a Combo ribbon item (or elsewhere is Sorted=true)

**Parameters:** 

rs:<br>hWnd : Window Handle. Form window or MDI window containing Ribbon Bar.<br>itemName : String. Ribbon Bar Item name. **itemName**: String. Ribbon Bar Item name.<br>**strNewValue**: String. Value to be added.

#### **Return Value:**

**is TRUE if the function succeeds and FALSE if it fails**

- Call SalRibbonAddListValue( hWndForm, 'comboPrinter', 'Epson')
- Call SalRibbonAddListValue( hWndForm, 'comboPrinter', 'HP' )
- Call SalRibbonAddListValue( hWndForm, 'comboPrinter', 'Brother' )

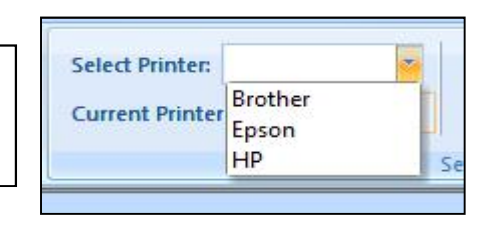

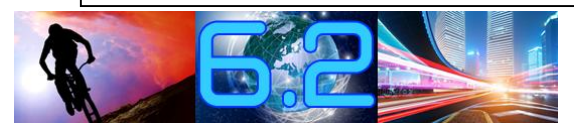

# **Ribbon Bar in TD 6.2** ï

 **Kein globaler Aspekt Kein globaler Aspekt<br>Keine Ribbon Bar Klasse**  $\bullet$ 

ï

- $\bullet$
- **Kein** "mergen" von Ribbon Bars
- **Kein "mergen" von Ribbon Bars<br>• Ein dynamisches erzeugen von** *Ribbon* **Items**
- **Keine Ñexterneì API (z.B Call SalHideWindow(rbtExit) )**
## **Ribbon Bar Beispiel**

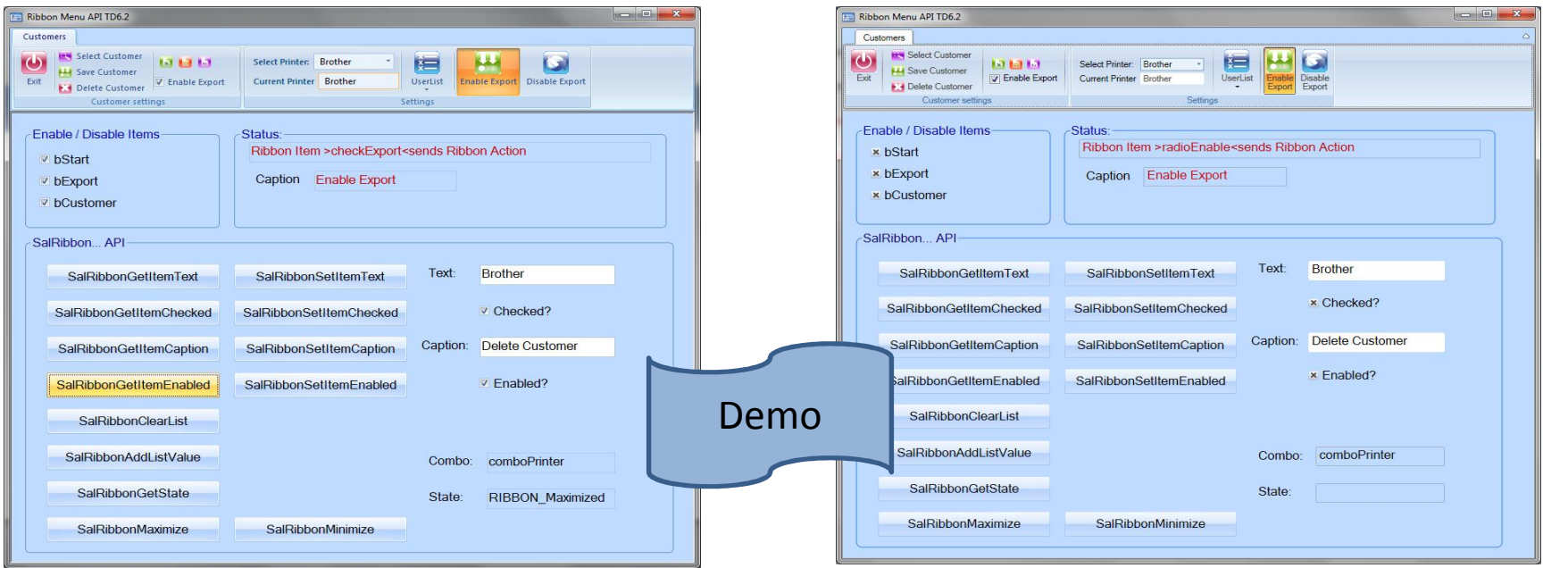

#### Win32

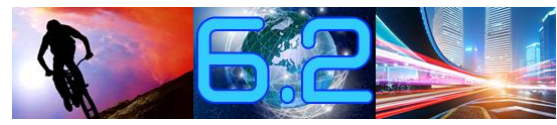

**WPF** 

## Rechtschreibprüfung

### · Für .NET Anwendungen

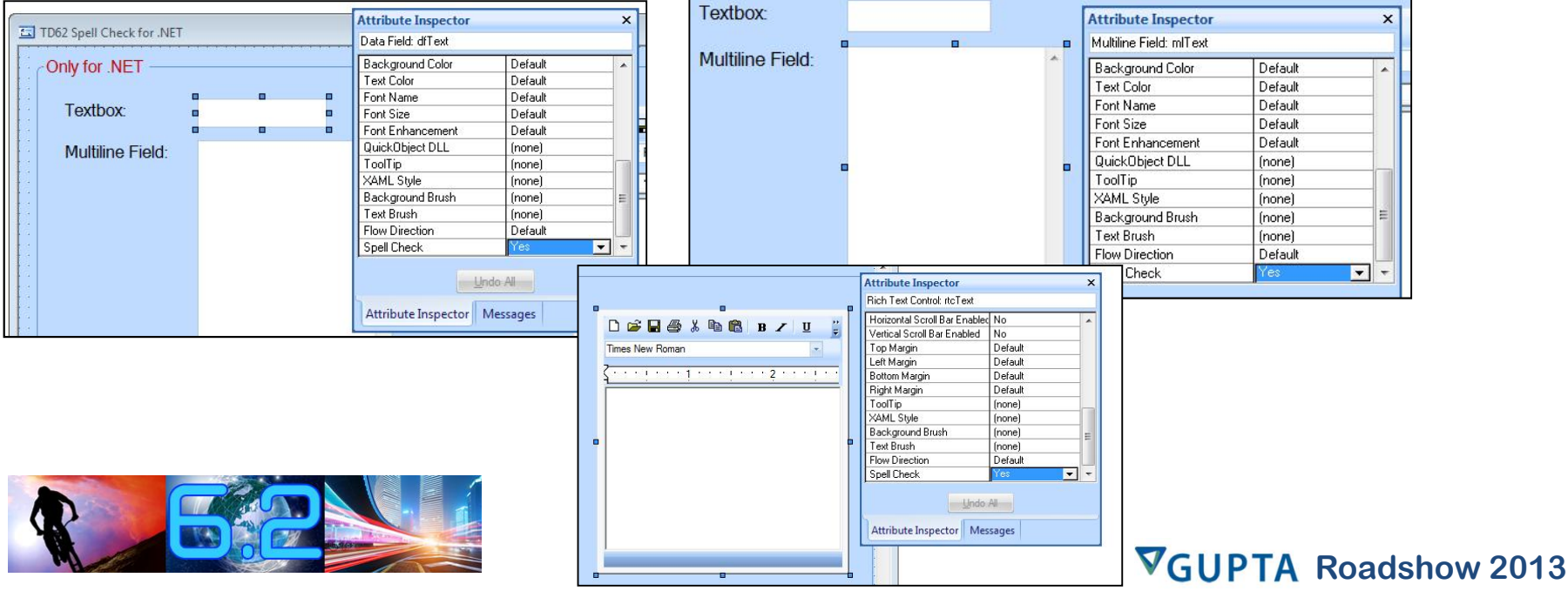

## Rechtschreibprüfung

### • Für .NET Anwendungen (Beispiel)

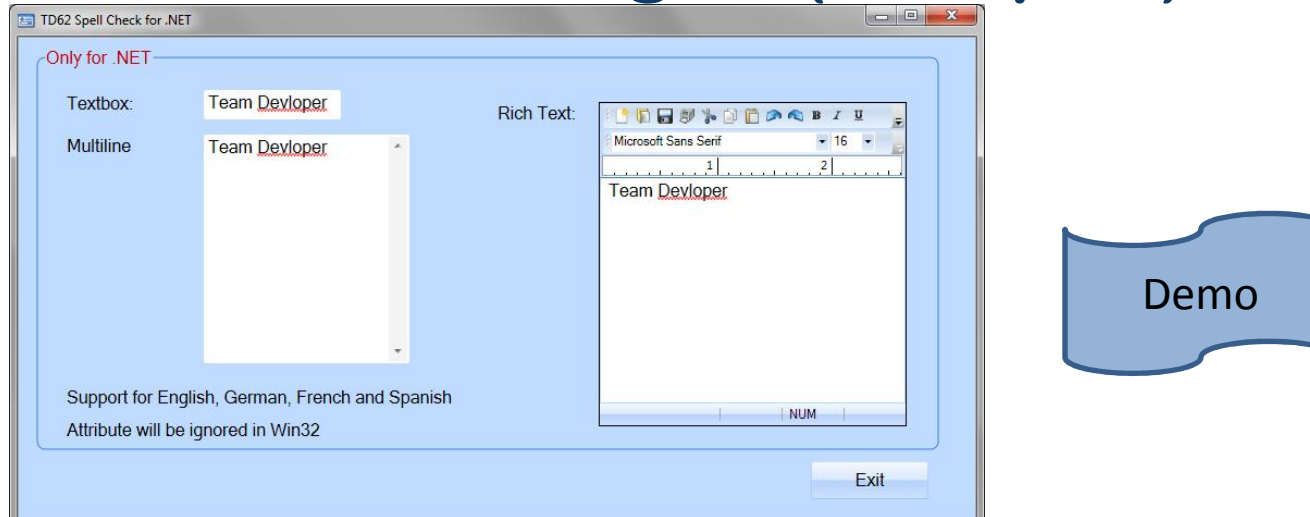

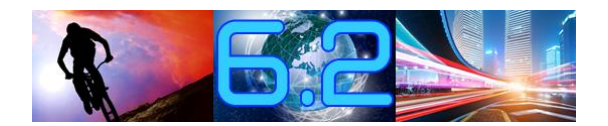

## **MDI Hintergrund Schema**

### . Neu im Attribute Inspector

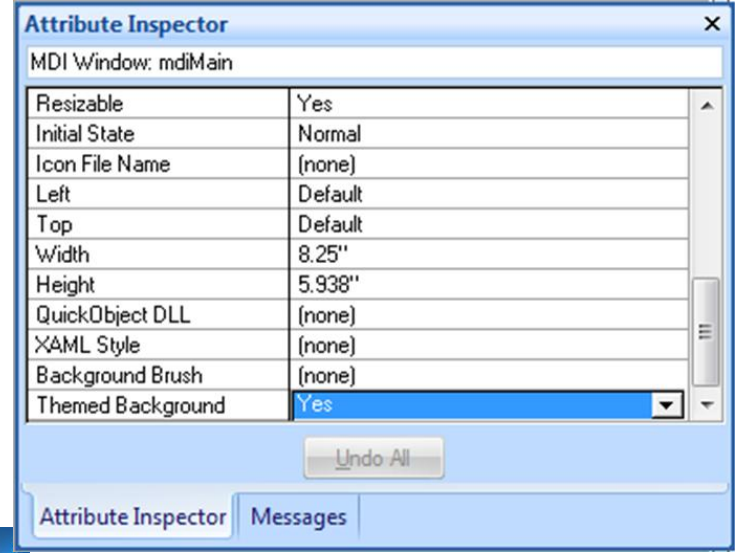

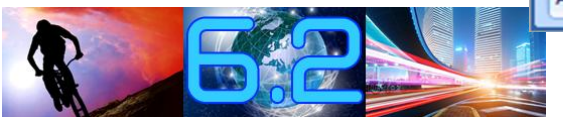

## **MDI Hintergrund Schema**

### . Neu im Attribute Inspector

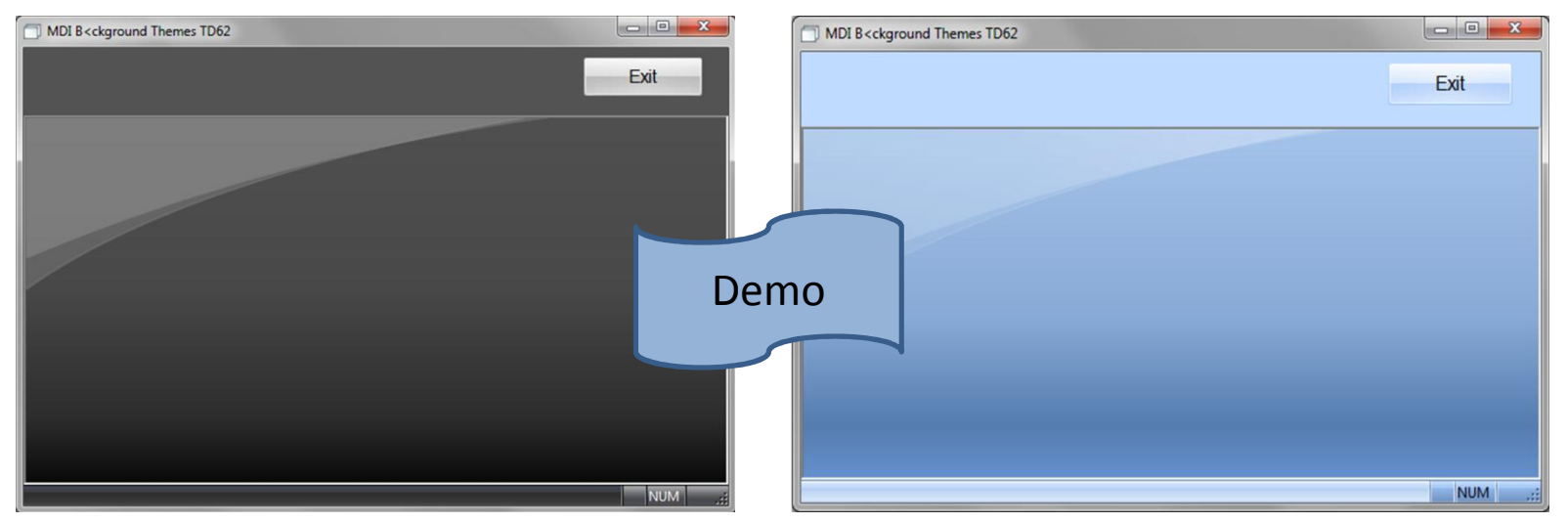

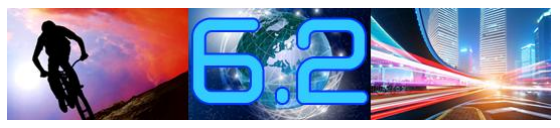

- **Named Toolbars kˆnnen in Forms oder MDI Windows verwendet werden** ï*Formed Toolbars* konnen in *Forms* oder *MDI*<br>*Windows* verwendet werden<br>Forms oder MDI Windows können mehrere
- *Windows* verwendet werden<br>*Forms* oder *MDI Windows* könnel<br>*Named Toolbars* haben ï*Forms* oder *WDI WIndows* konnen menrere<br>*Named Toolbars* haben<br>*Named Toolbars* können gedockt oder an *Named Toolbars* **haben**
- **X/Y Position dargestellt werden** ï*Named Toolbars* konnen gedockt oder an<br>beliebiger X/Y Position dargestellt werden<br>*Named Toobars* können in mehreren Forms **beliebiger** »
- **Named Toobars können in mehreren Forms**<br>gleichzeitig genutzt werden

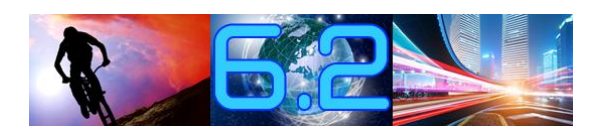

**Beispiel einer Named Toolbar**

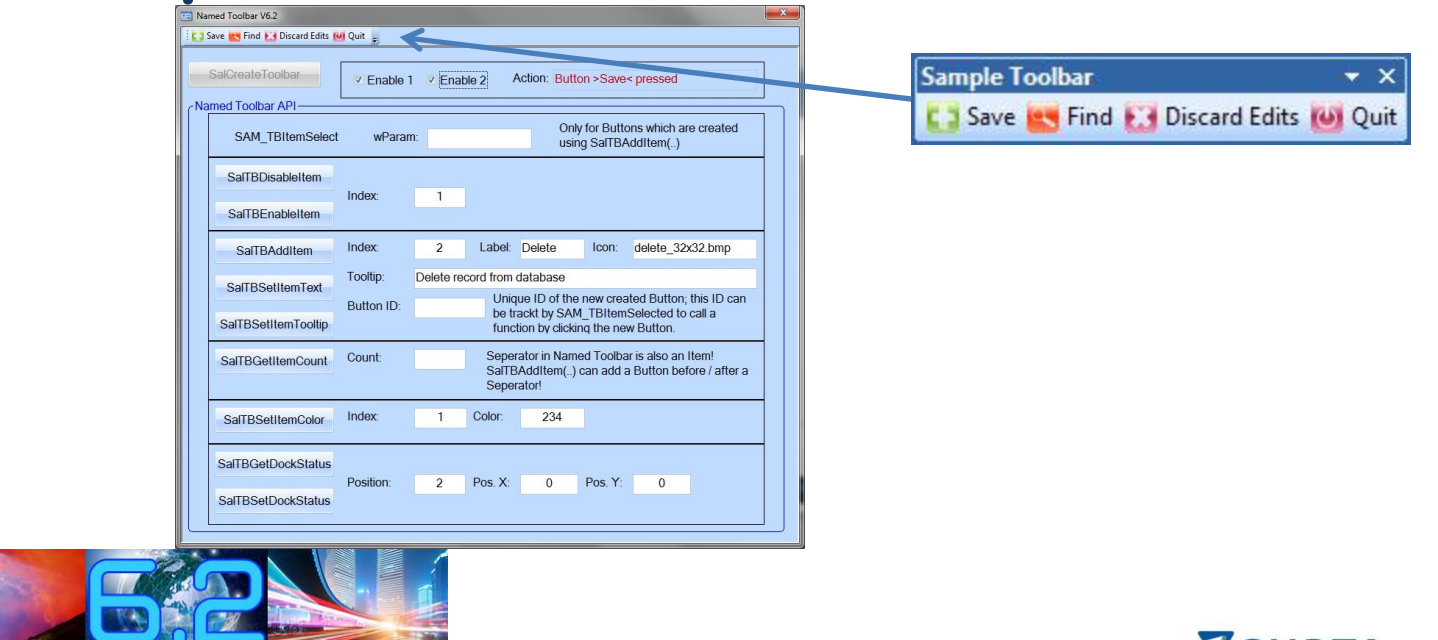

#### **Beispiel einer Named Toolbar**  $\bullet$

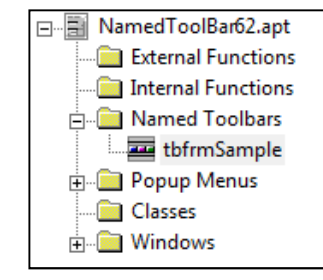

- + Toolbar: tbfrmSample
- ◇ Description: sample Named Toolbar for testing API
- ◇ Title: Sample Toolbar
- ◆ Toolbar Button: Save
	- ◇ Status Text: Save Record
	- $\diamond$  Enabled when: bEnable1
	- ◇ Picture File Name: add 32x32.bmp
	- ◆ Actions
		- ◇ Call frmSample.TrackAction('Button >Save< pressed' )
- ◆ Toolbar Button: Find
- ◆ Toolbar Button: Discard Edits
- ◇ Menu Separator
- ◆ Toolbar Button: Quit

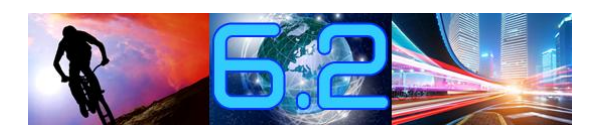

#### **Beispiel einer Named Toolbar**  $\bullet$

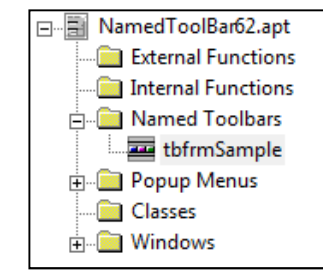

- + Toolbar: tbfrmSample
- ◇ Description: sample Named Toolbar for testing API
- ◇ Title: Sample Toolbar
- ◆ Toolbar Button: Save
	- ◇ Status Text: Save Record
	- $\diamond$  Enabled when: bEnable1
	- ◇ Picture File Name: add 32x32.bmp
	- ◆ Actions
		- ◇ Call frmSample.TrackAction('Button >Save< pressed' )
- ◆ Toolbar Button: Find
- ◆ Toolbar Button: Discard Edits
- ◇ Menu Separator
- ◆ Toolbar Button: Quit

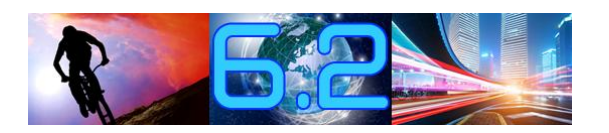

### **Beispiel einer Named Toolbar**

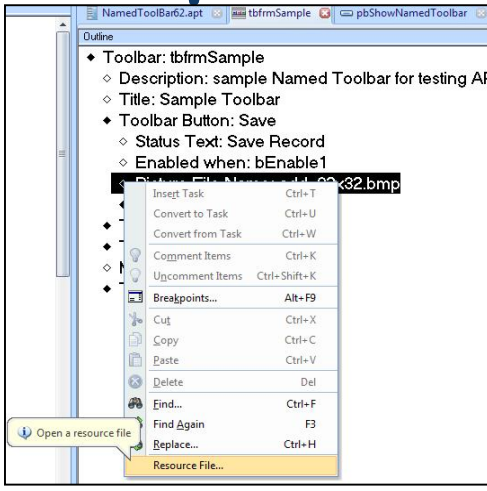

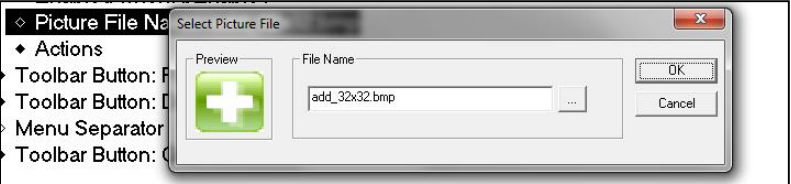

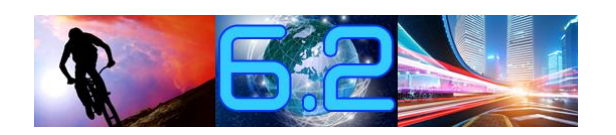

- **Named Toolbar API (SalTB...): SalCreateToolbar API (SalT**<br>SalCreateToolbar() ï $\bullet$ 
	- · SalCreateToolbar()
	- **SalTBDisableItem( ) / SalTBEnableItem( )** SalTBDisableItem()/<br>SalTBDisableItem()/<br>SalTBAddItem() ï
	- · SalTBAddItem()
	- **SalTBAddItem()**<br>
	SalTBAddItem()<br>
	SalTBSetItemText() **SalTBSetItemTooltip( )**
	- **SalTBSetItemTooltip( )<br>SalTBSetItemTooltip( )<br>SalTBGetItemCount( )** ï
	- SalTBGetItemToolup()<br>SalTBGetItemCount( )<br>SalTBSetItemColor( ) ï
	-
	- **SalTBGetDockStatus( ) /SalTBSetDockStatus( )**

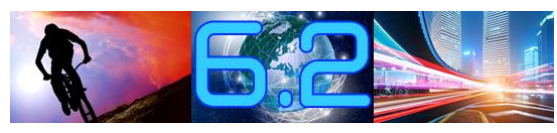

ï

- **Folgendes Ereignis kann in einem Form oder MDI Window ausgewertet werden:** ï
- **SAM\_TBItemSelected Dieses**

**Ereignis** wird nur dann ausgelöst. **Dieses Ereignis wird nur dann ausgelöst,<br>wenn ein dynamisch erzeugter** *Toolbar* **Button geklickt wird**

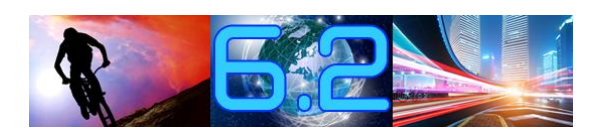

- **Folgendes Ereignis kann in einem Form oder MDI Window ausgewertet werden:** ï
- **SAM\_TBItemSelected Dieses**

**Ereignis** wird nur dann ausgelöst. **Dieses Ereignis wird nur dann ausgelöst,<br>wenn ein dynamisch erzeugter** *Toolbar* **Button geklickt wird**

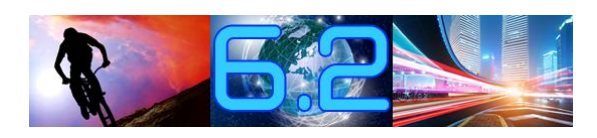

**Achtung**

#### ◇ ! Assign Named Toolbar to form

 $\Diamond$  Set hToolbar = SalCreateToolbar( tbfrmSample, hWndForm, DOCK Top, 0, 0)

 $\Diamond$  !

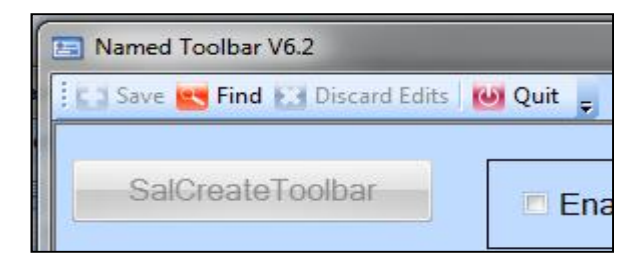

nple, hWndHorm, DOCK\_Top, 0, 0 )<br>I**tung**<br>Ergebnis der Funktion ist der eindeutige Handle dieser ng<br>Phis der Funktion ist der eindeutige Handle dieser<br>Toolbar. Es sollte für alle SalTB Funktionen, die Achtung<br>Das Ergebnis der Funktion ist der eindeutige Handle dieser<br>Named Toolbar. Es sollte für alle SalTB Funktionen, die<br>einen Handle als Parameter haben, eingesetzt werden.

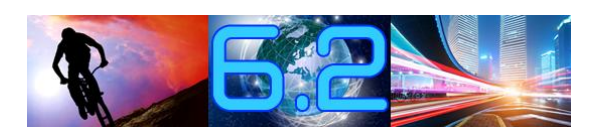

## **and Salt BAddItem( )**

 **<sup>=</sup> SalTBAddItem(hWndTB, nIndex, sCaption, sFileName, sTooltip) Dynamisches erzeugen eines Toolbar Buttons** ï**Dynamisches erzeugen eines Toolbar Buttons** 

#### **Parameter**  $\bullet$

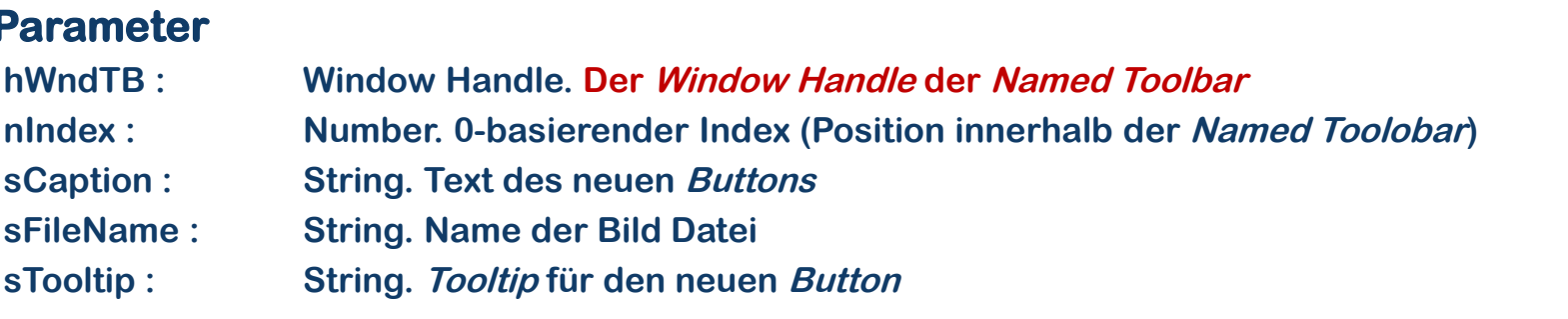

**Return**  $\bullet$ 

**: Number. Eindeutige ID des neu erzeugten Buttons (-1 <sup>=</sup> Fehler)**

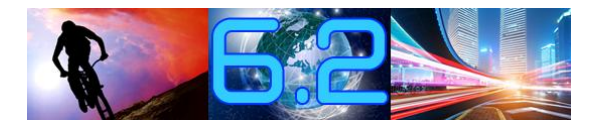

## **Named Toolbar Erweiterung nResult = SalTBAddItem(hWndTB, nIndex, sCaption, sFileName,**

#### $n$ Result = SalTBAddItem(hWndTB, nIndex, sCaption, sFileName, sTooltip)

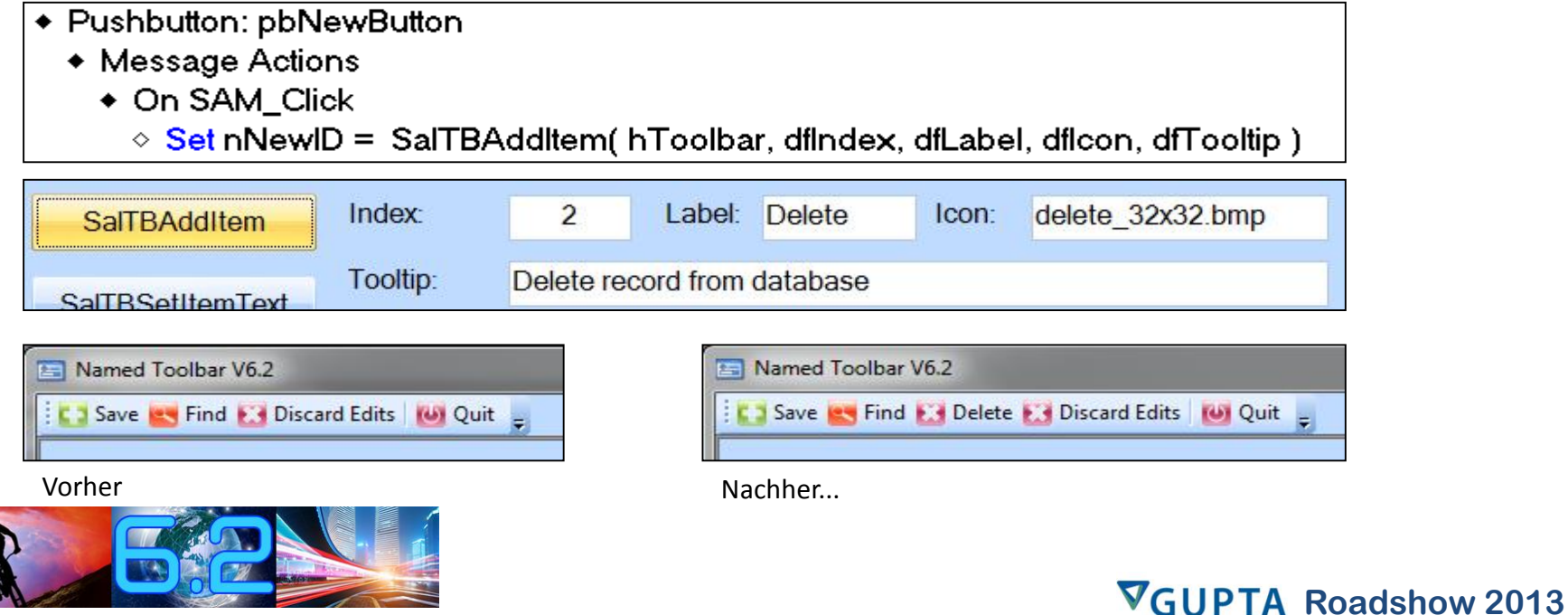

**SAM\_TBItemSelect wird gesendet, wenn ein dynamisch generierter Button, der mit SalTBAddItem( ) erzeugt wurde, geklickt wurde:** <sup>ï</sup>mit SalTBAddltem() erzeugt wurde, geklickt wurde:

#### $\bullet$

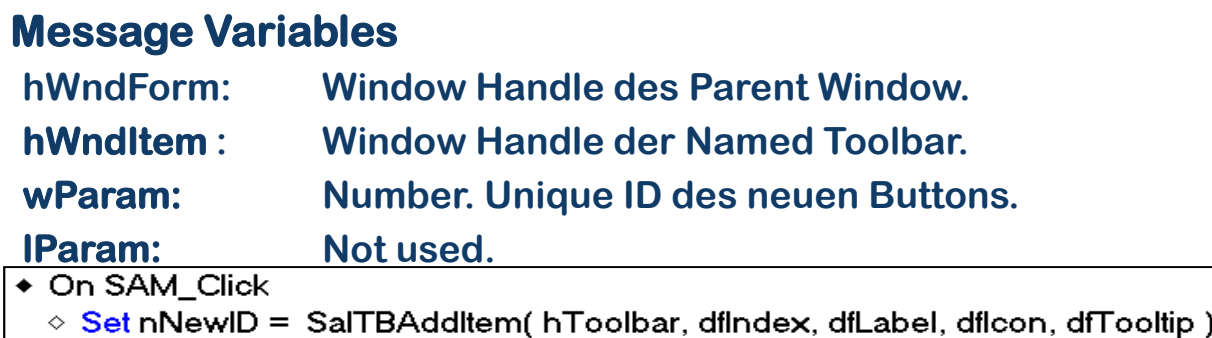

#### 

- $\Diamond$  Set dfwParam = wParam
- $\bullet$  If wParam = nNewID
	- ◇ Call ButtonFunktion(wParam)

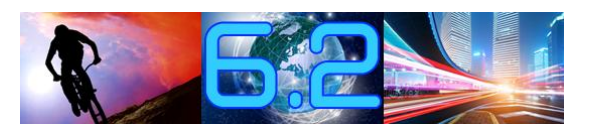

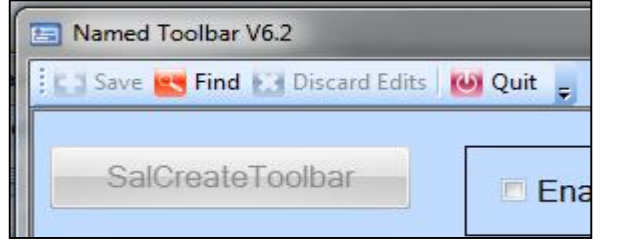

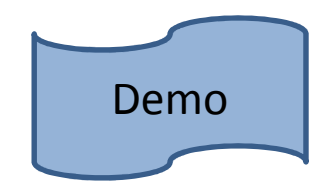

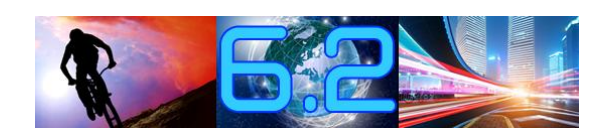

**Neue und erweiterte API für das Grid<br>
SalGridDataExport( ) (erweitert)** SalGridDataExport() (erwe<br>SalGridWriteState() SalGridWriteState() **)** SalGridApplyState() **)**

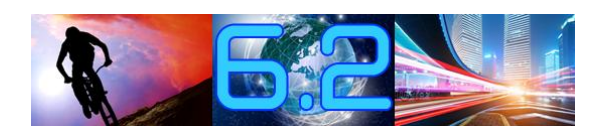

 **(hWndGrd, sDateiName, nFormat) Wenn sDateiName leer ist, dann wird ein ìSpeichern alsî ñ Dialog ge**<br>Website

geöffnet.

*n* canno roor rod, aa.<br>**e in nFormat:** 

**(e in nFormat:**<br>Format\_TEXT (.txt file)<br>Format\_XML (.xml file) **Format\_XML (.xml file) (.xls file) Format\_CSV (.csv file)**

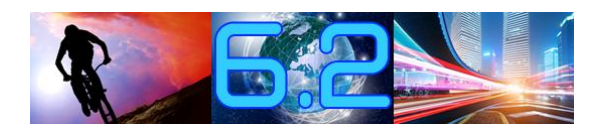

## **Grid Erweiterungen bOk = SalGridWriteState(hWndGrid, sXMLFile)**

#### **bOk = SalGridWriteState(hWndGrid, sXMLFile)**

**speichert das aktuelle Layout des Grid in einen XML File.** 

#### **Parameter:**

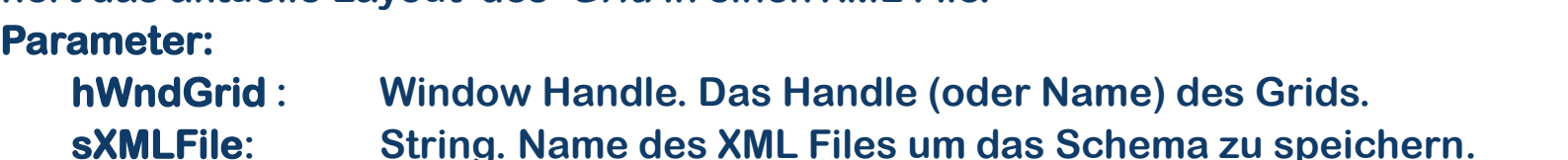

**Informationen & Attribute können gespeichert werden:**<br>Informationen & Attribute können gespeichert werden: <mark>veis: Folgende Inf</mark><br>Group Bv

**Crown By<br>Group By<br>Order By Order By by** Order By<br>Order By<br>Group by area on/off **on/off, which columns, which statistics Hidden and visible columns** *Cammang Staten,***<br>Hidden and visib<br>Row Height** 

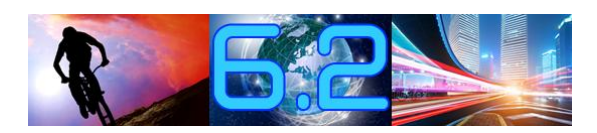

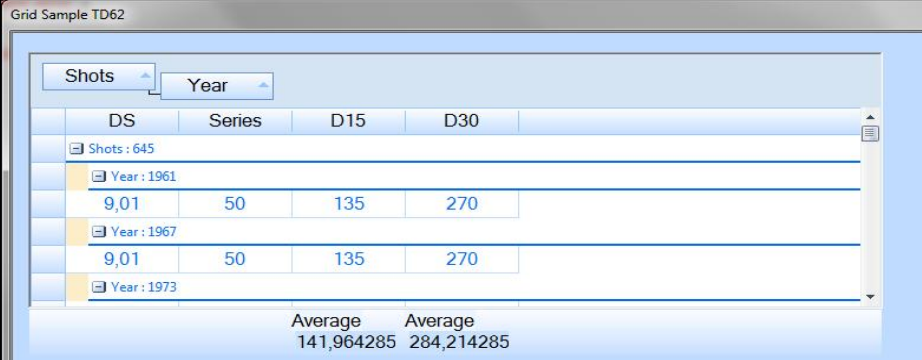

#### ◆ On SAM\_Click

◇ Set bOk = SalGridWriteState( grid1, 'GridState.xml')

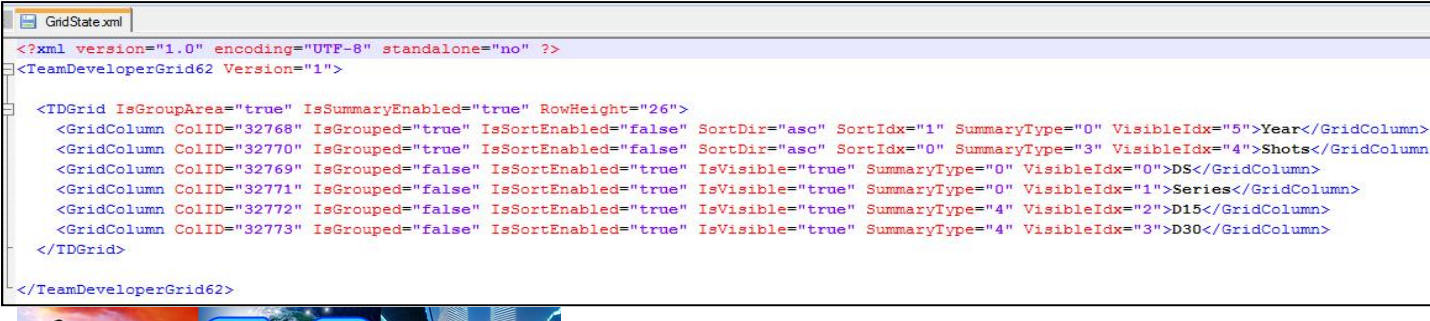

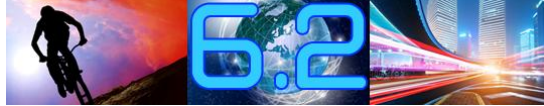

## **Grid Erweiterungen bOk = SalGridApplyState(hWndGrid, sXMLFile)**

### **Rekonstruiert ein Grid Layout basierend auf einen XML File**

**Rekonstruiert ein Grid Layout basierend auf einen XML File** 

#### **Parameter:**

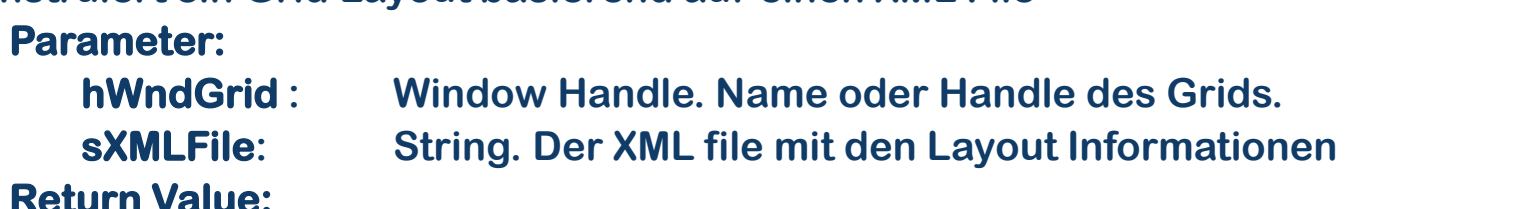

**Folgende Informationen kˆnnen aus dem Layout File gelesen werden: Group By**

**Croup By<br>Order By Order By by** Order By<br>Group by area on/off **on/off, which columns, which statistics Hidden and visible columns Palminary Starting**<br>Hidden and visib<br>Row Height

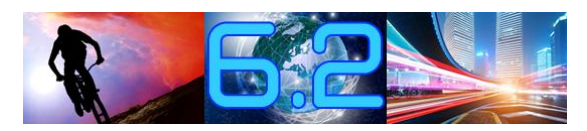

#### GridState xml

<?xml version="1.0" encoding="UTF-8" standalone="no" ?> <TeamDeveloperGrid62 Version="1">

<TDGrid IsGroupArea="true" IsSummaryEnabled="true" RowHeight="26">

<GridColumn ColID="32768" IsGrouped="true" IsSortEnabled="false" SortDir="asc" SortIdx="1" SummaryType="0" VisibleIdx="5">Year</GridColumn> <GridColumn ColID="32770" IsGrouped="true" IsSortEnabled="false" SortDir="asc" SortIdx="0" SummaryType="3" VisibleIdx="4">Shots</GridColumn> <GridColumn ColID="32769" IsGrouped="false" IsSortEnabled="true" IsVisible="true" SummaryType="0" VisibleIdx="0">DS</GridColumn> <GridColumn ColID="32771" IsGrouped="false" IsSortEnabled="true" IsVisible="true" SummaryType="0" VisibleIdx="1">Series</GridColumn> <GridColumn ColID="32772" IsGrouped="false" IsSortEnabled="true" IsVisible="true" SummaryType="4" VisibleIdx="2">D15</GridColumn> <GridColumn ColID="32773" IsGrouped="false" IsSortEnabled="true" IsVisible="true" SummaryType="4" VisibleIdx="3">D30</GridColumn>  $\langle / \text{TDGrid} \rangle$ 

</TeamDeveloperGrid62>

◆ On SAM Click ◇ Set bOk = SalGridApplyState( grid1, 'GridState.xml')

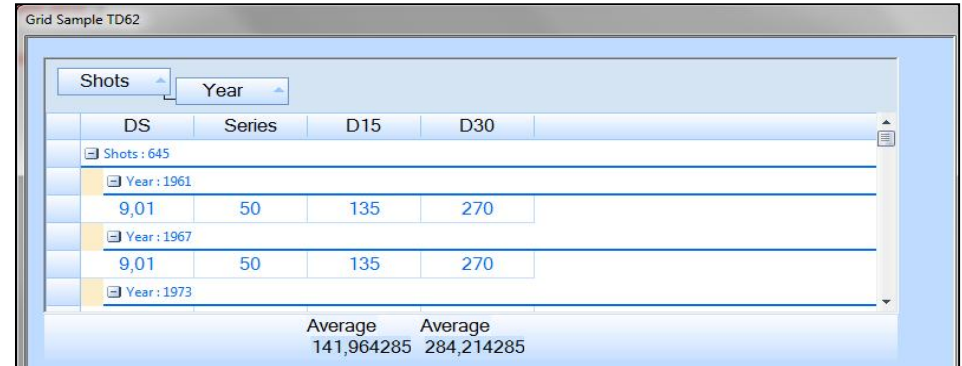

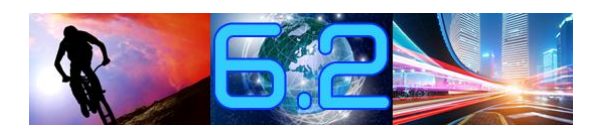

#### **bOk = SalTblSetCellBackColor(hWndGrid, nColor, bSet) Parameter:**

#### **Parameter:**

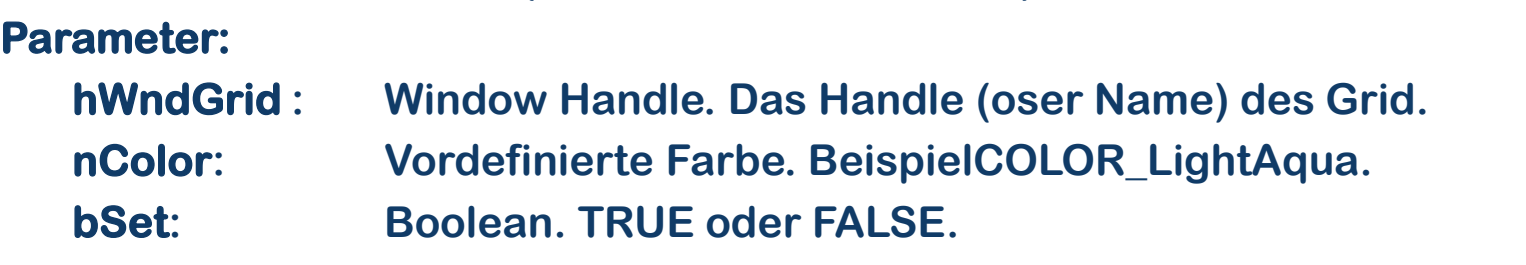

#### **Return Value:**

#### **ist TRUE wenn die Funktion erfolgreich war**

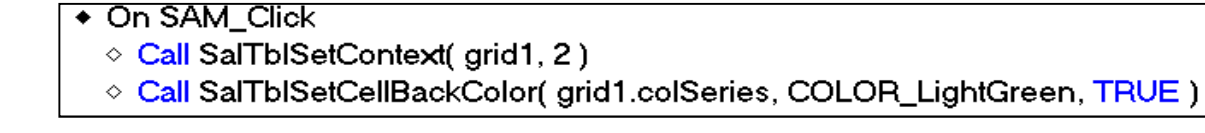

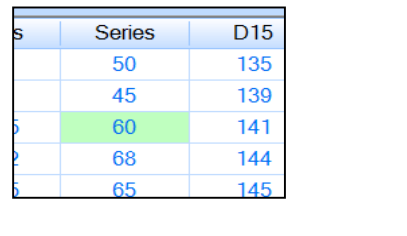

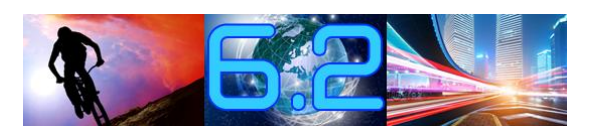

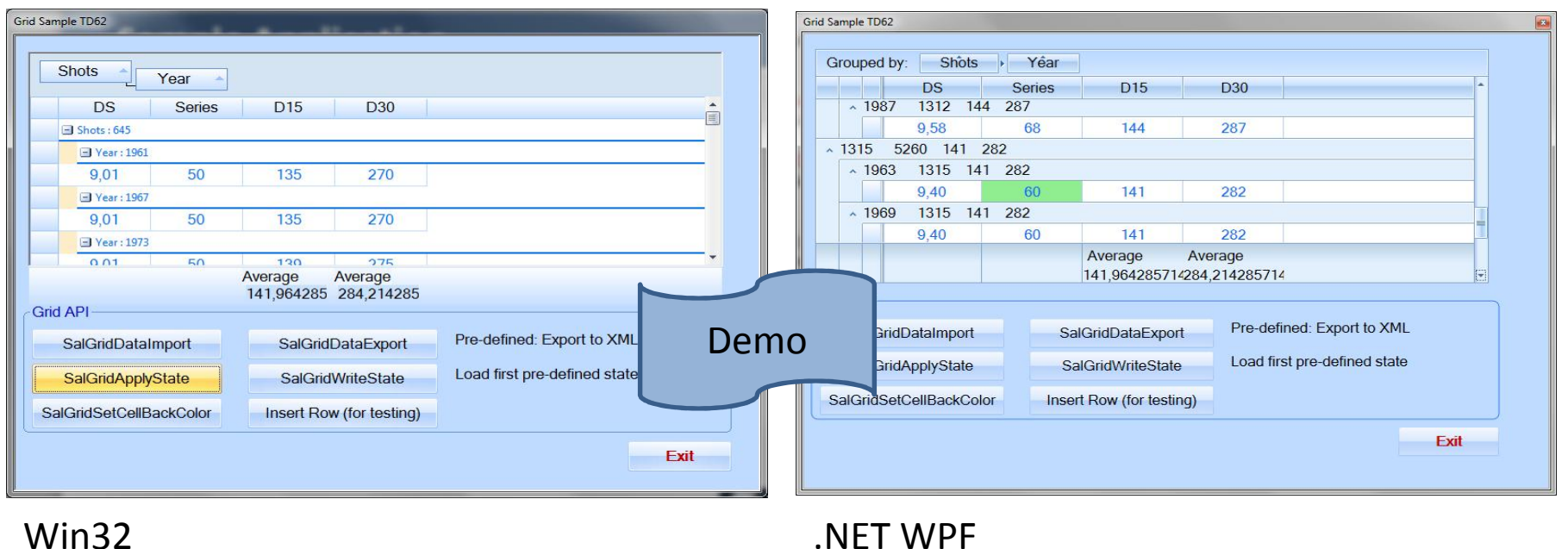

#### Win32

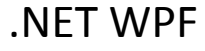

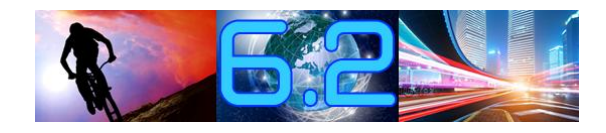

# **Tree Erweiterungen** ï

 **Neue API Funktionen SalTreeMoveItem( )** SalTreeMoveItem() **)** SalTreeFindItemByData() **)**

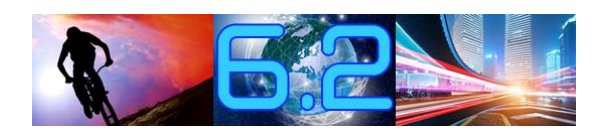

## **Tree Erweiterungen**

### **bOk = SalTreeMoveItem(hWndTree, hTreeItem, hTreeParentItem, nPositon) H‰ngteinen Teilbaum des Trees um.**

◆ On SAM\_Click

◇ Call SalTreeMoveltem( treeSample, dfActualPos, dfNewPos, 0)

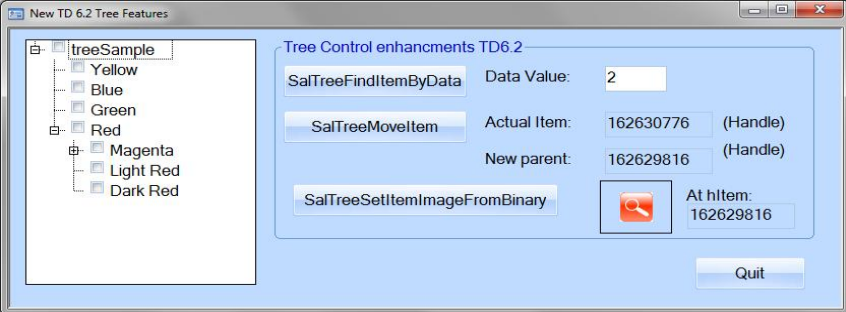

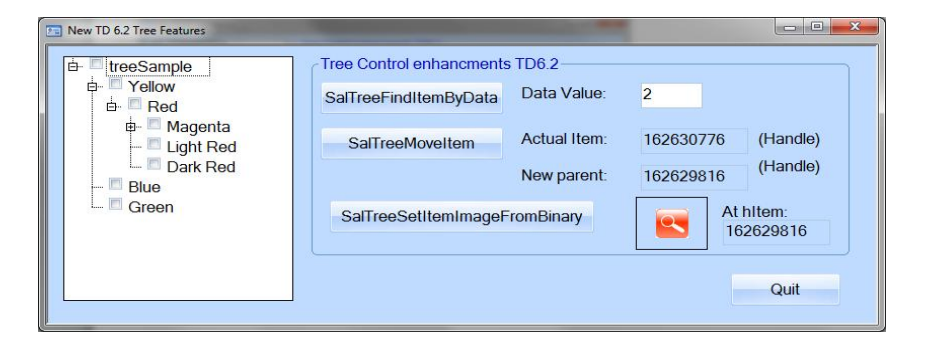

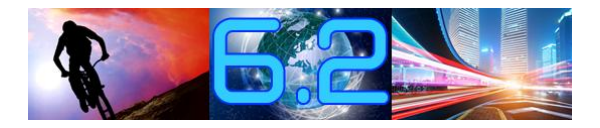

## **Tree Erweiterungen**

**hItem**

## **= SalTreeFindItemByData(hWndTree, hParent, nData) Suchen**

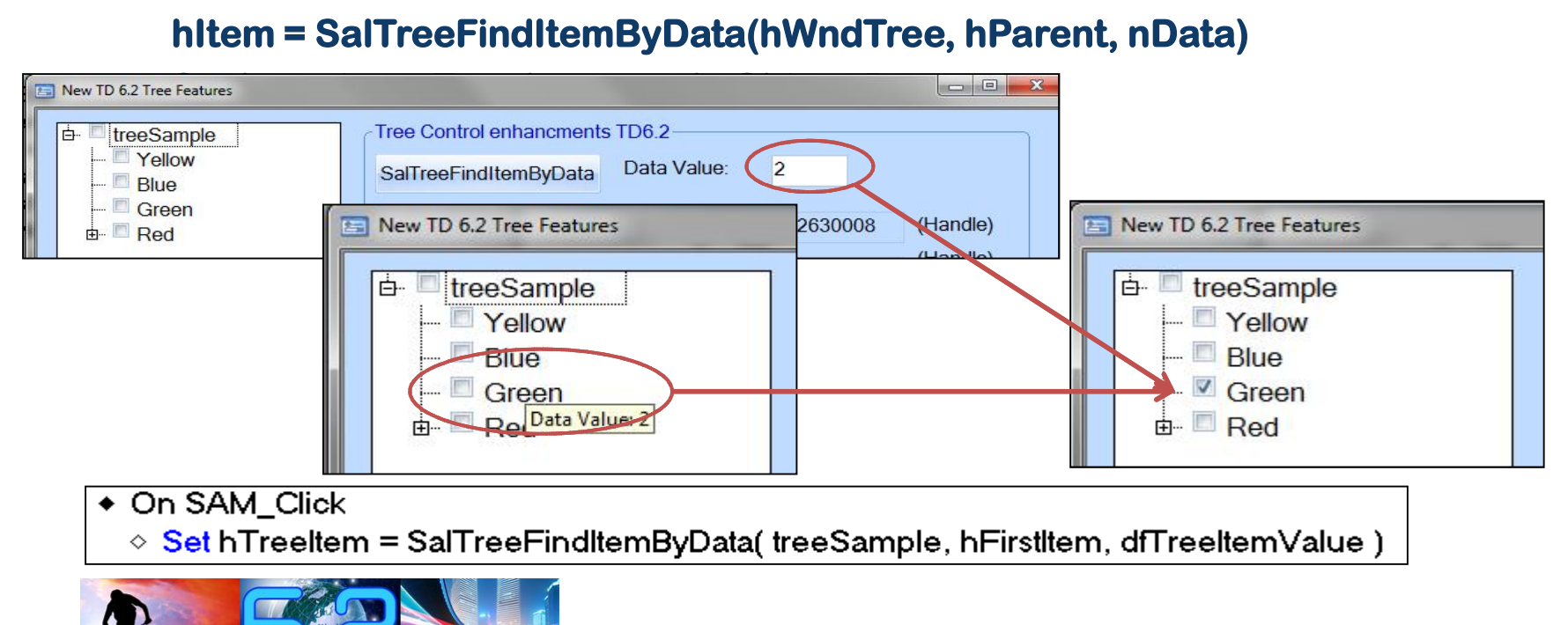

## **Tree Erweiterungen**

#### **bOk = SalTreeSetItemImageFromBinary(hWndTree, hItem, bSelected, nFormat, binPicture) Funktion ermˆglicht es, ein Icon aus einer bin‰ren Variablen an ein Tree**

m ormal, ann rocaro<sub>)</sub><br>Diese Funktion ermöglic<br>*Item* zu binden

◇ Binary: binPicture

- ◆ On SAM\_Click
	- ◇ Call SalPicGetBinary(piclcon, PIC\_FormatBitmap, binPicture)
	- $\Diamond$  1
	- ◇ Call SalTreeSetItemImageFromBinary( treeSample, dfNewPic, FALSE, PIC\_FormatBitmap, binPicture)

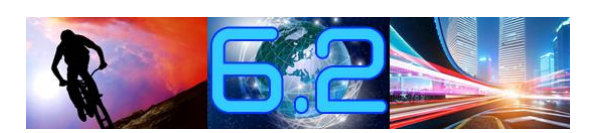

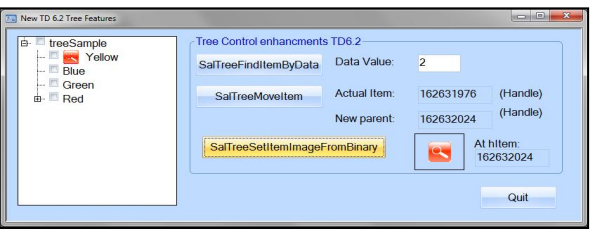

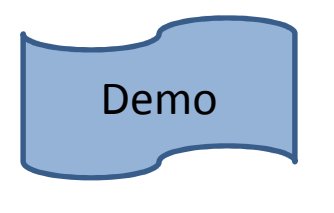

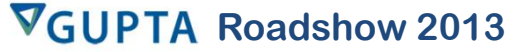

## DateTime PickerErweiterungen

#### • "Show Non Month Days"

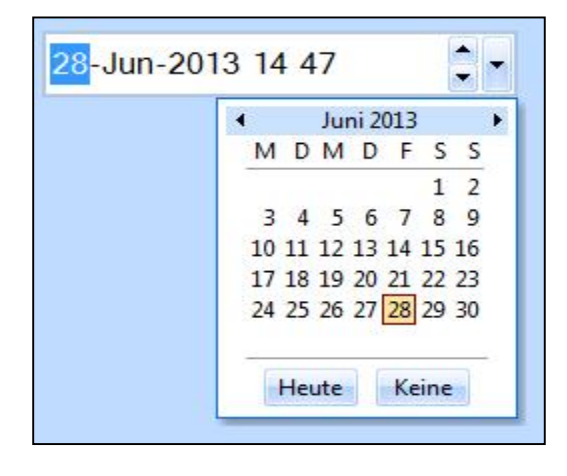

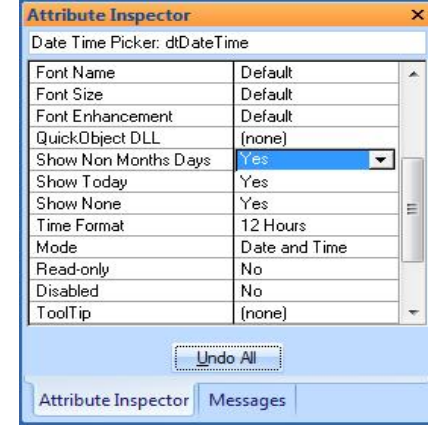

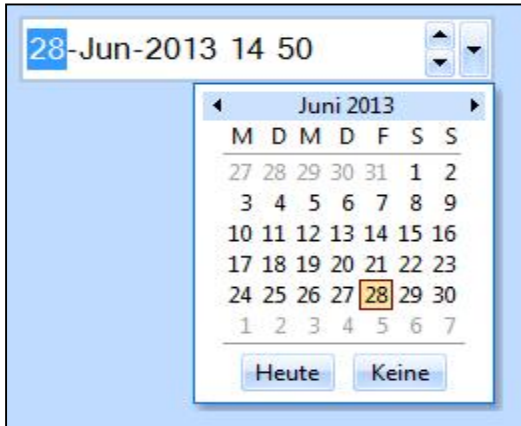

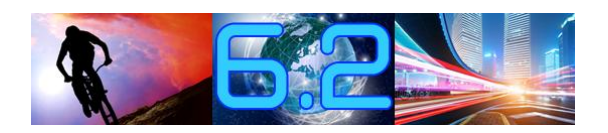

## DateTime PickerErweiterungen

• "Show Today"

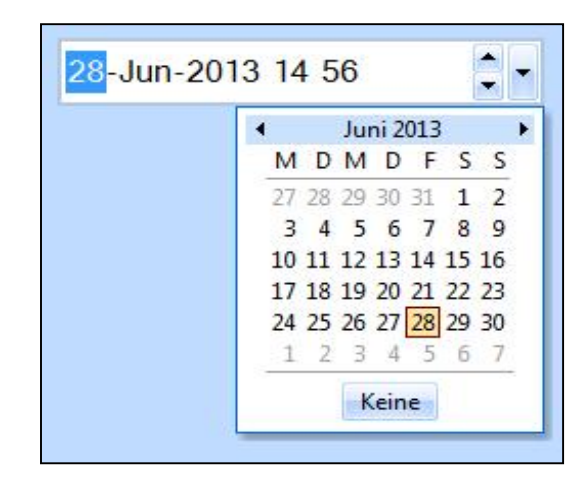

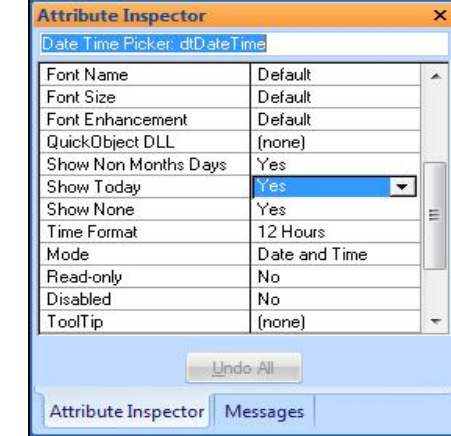

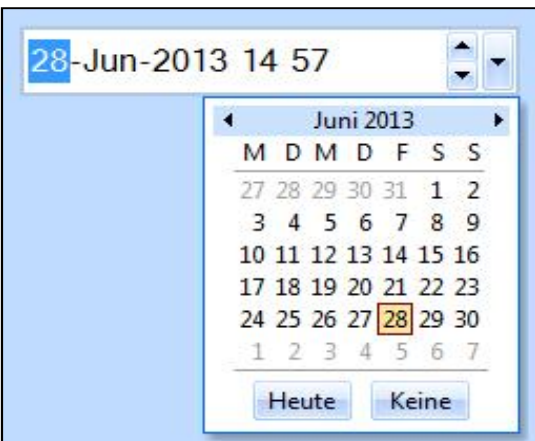

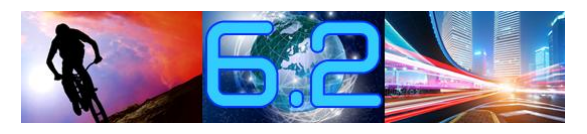

### Date Time Picker Erweiterungen

#### "Show None"  $\bullet$

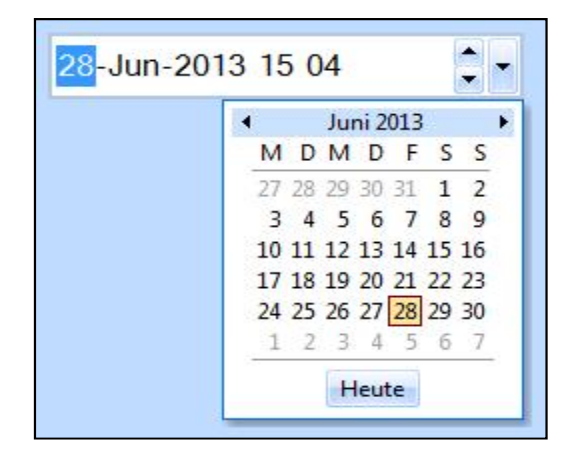

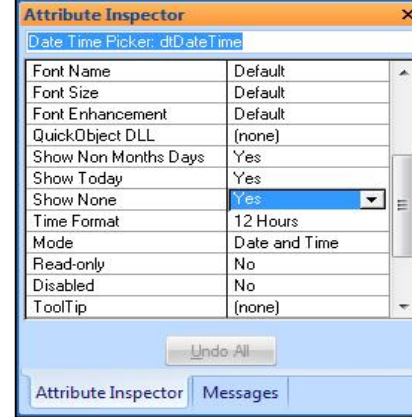

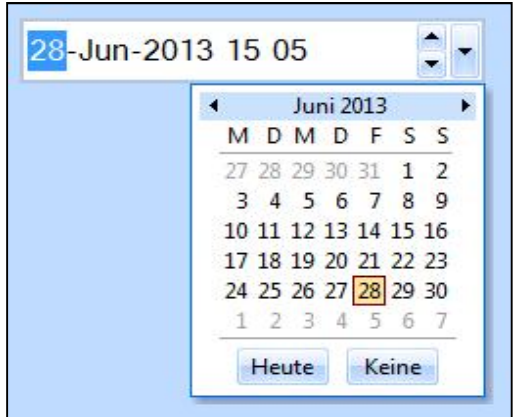

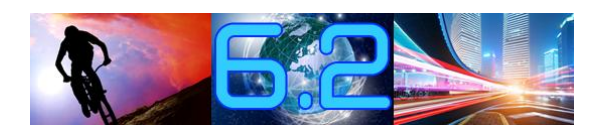

### Date Time Picker Erweiterungen

#### "Show Week Numbers"  $\bullet$

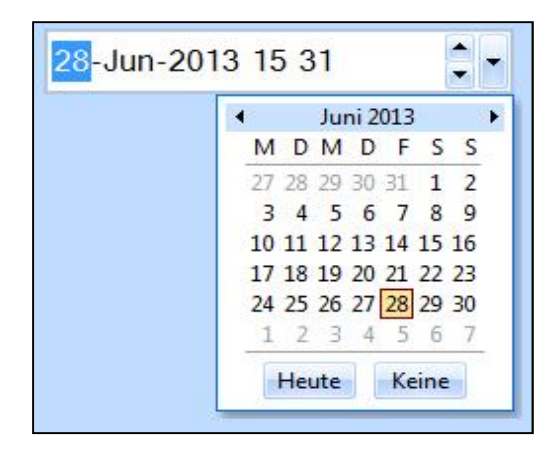

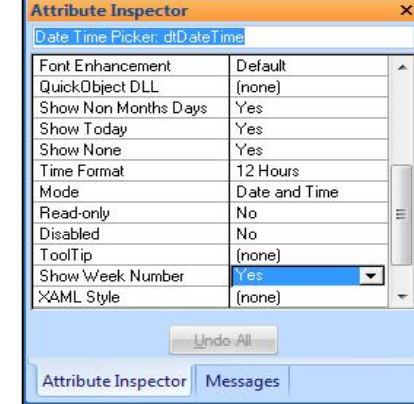

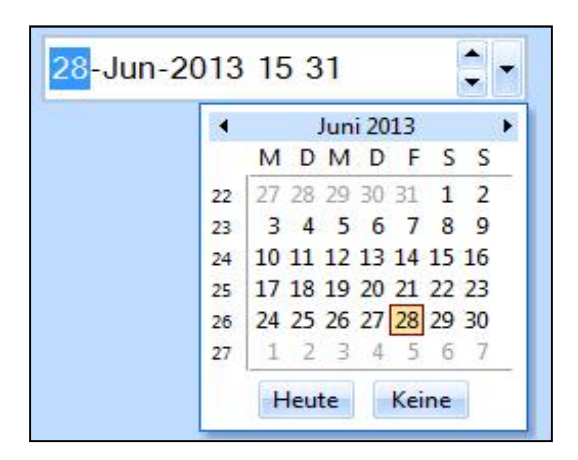

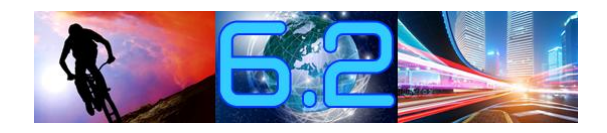

# **DateTime Picker Erweiterungen** ï

- **Setzen des Formats innerhalb des DateTime Pickers** ï **Im Attribute Inspector**  $\bullet$ ï
	- $\bullet$
	- **Zur Laufzeit mit SalFmtGetPicture( ) und SalFmtSetPicture( )**

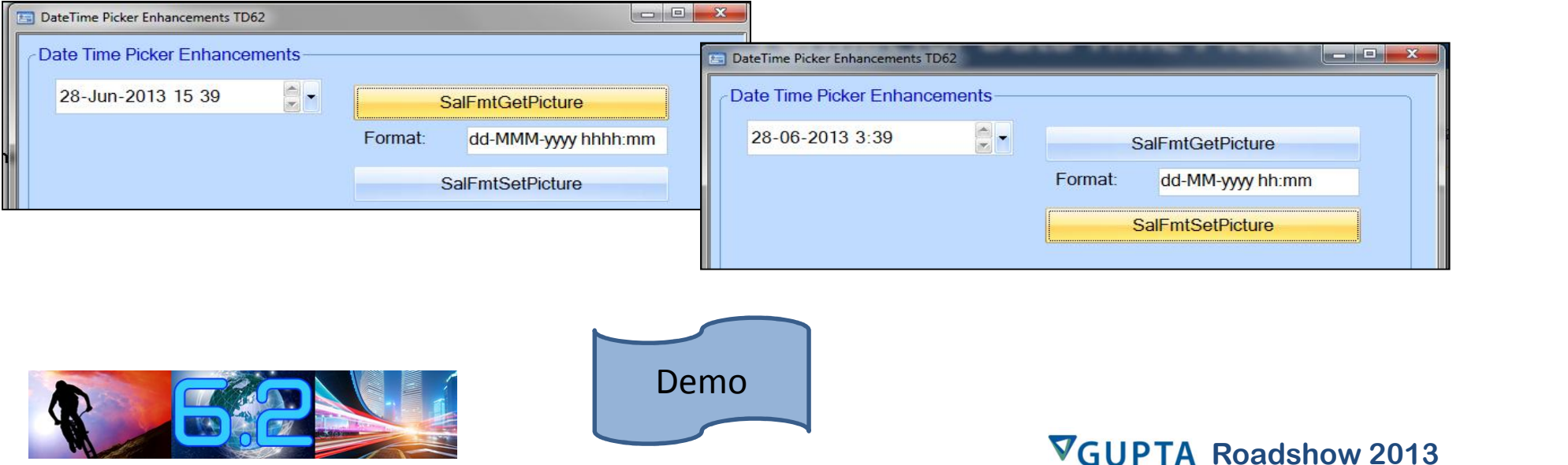

## **Team Developer Web Services**

- **Entwickeln von .NET Web Services** 
	- . NET Compiler Einstellungen
	- · Neue WS-Class: Operations
	- Soap Fault / Exception handling
	- Web Service Sicherheit
	- Veröffentlichen von Web Services
	- **Testen von Web Services**
	- **Debuggen von Web Services**

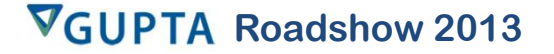
## **Klassen Typ: Web Service** ï **Web Service Klasse hat** ï

- **Lokale Funktionen** ï
	- **Lokale Funktionen**
- **Kale Funktionen<br>Nicht sichtbar für den Anwendungsentwickler BEAT STATE CONTRACTLES**<br> **Operations** ï
	-
- **Operations sind die Schnittstellen zur Client Anwendung**ï白**C** WSIsland **Simple Web Service Struktur:்... ∎ Functions fO** ValidateNumber
	-

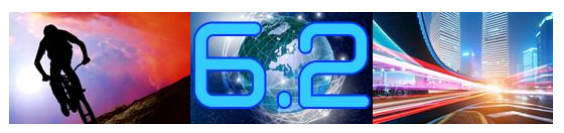

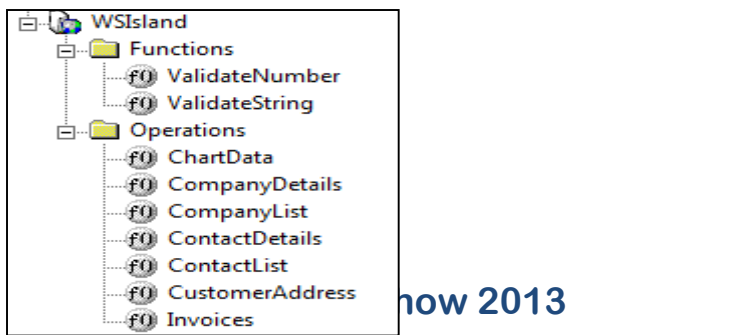

## **Klassen Typ: Web Service** ï**Web** Service<br>
Web Service Klassen können<br>
Web Service Klassen können

**• Web Service Klassen können Functional Classes NUCH DE** 

nutzen:

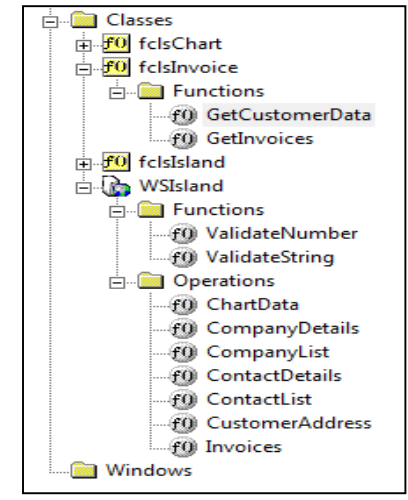

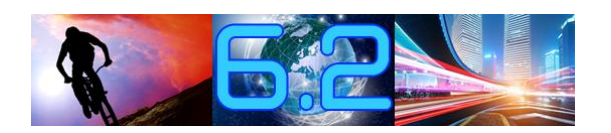

## **Einfache Operation (Receive Parameter)**

### **Programm Code einer einfachen Operation:**

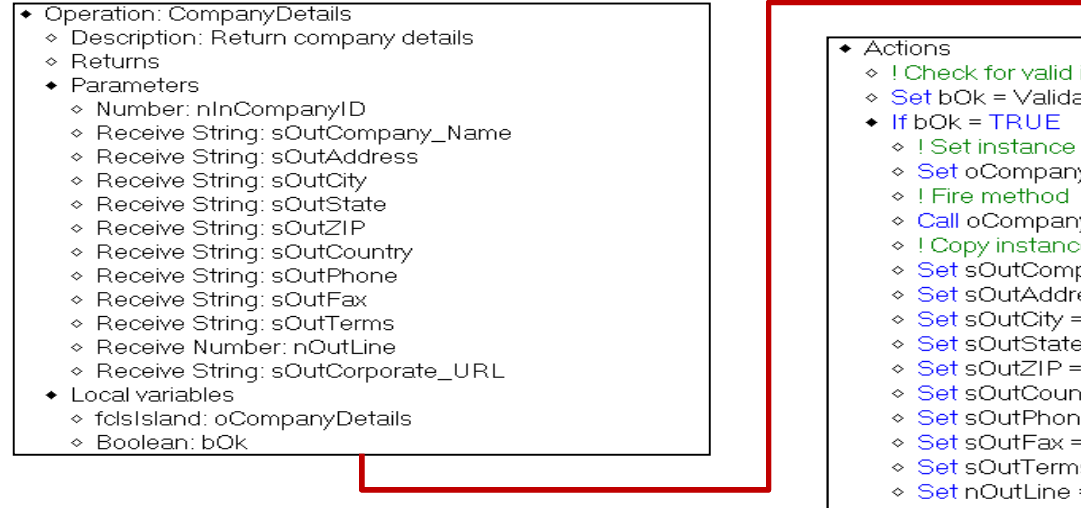

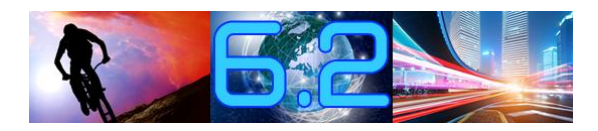

- ◇ ! Check for valid input
- ◇ Set bOk = ValidateNumber( nInCompanyID)
	- ◇ ! Set instance variable for select
	- ⊙ Set oCompanyDetails.nClsCompany ID = nInCompanyID
	- ◇ Call oCompanyDetails.GetCompanyDetails()
	- ◇ ! Copy instance variables to receive values
	- ◇ Set sOutCompany\_Name = oCompanyDetails.sClsCompany\_Name
	- ◇ Set sOutAddress = oCompanyDetails.sClsAddress
	- ◇ Set sOutCity = oCompanyDetails.sClsCity
	- ◇ Set sOutState = oCompanyDetails.sClsState
	- ◇ Set sOutZIP = oCompanyDetails.sClsZip
	- ◇ Set sOutCountry = oCompanyDetails.sClsCountry
	- ◇ Set sOutPhone = oCompanyDetails.sClsPhone
	- ◇ Set sOutFax = oCompanyDetails.sClsFax
	- ◇ Set sOutTerms = oCompanyDetails.sClsTerms
	- ◇ Set nOutLine = oCompanyDetails.nClsLine
	- ◇ Set sOutCorporate\_URL = oCompanyDetails.sClsCorparate\_Url ◇ Return TRUE
- $\div$  Else
- 
- ◇ Return FALSE

## **Operation (Arrays von Receive Parameter)** ï**Programm Code mit Arrays von Receive Parameter)**<br> **Programm Code mit Arrays of Receive**

#### **• Programm Code mit Arrays of Receive Parametern:** • Operation: CompanyList

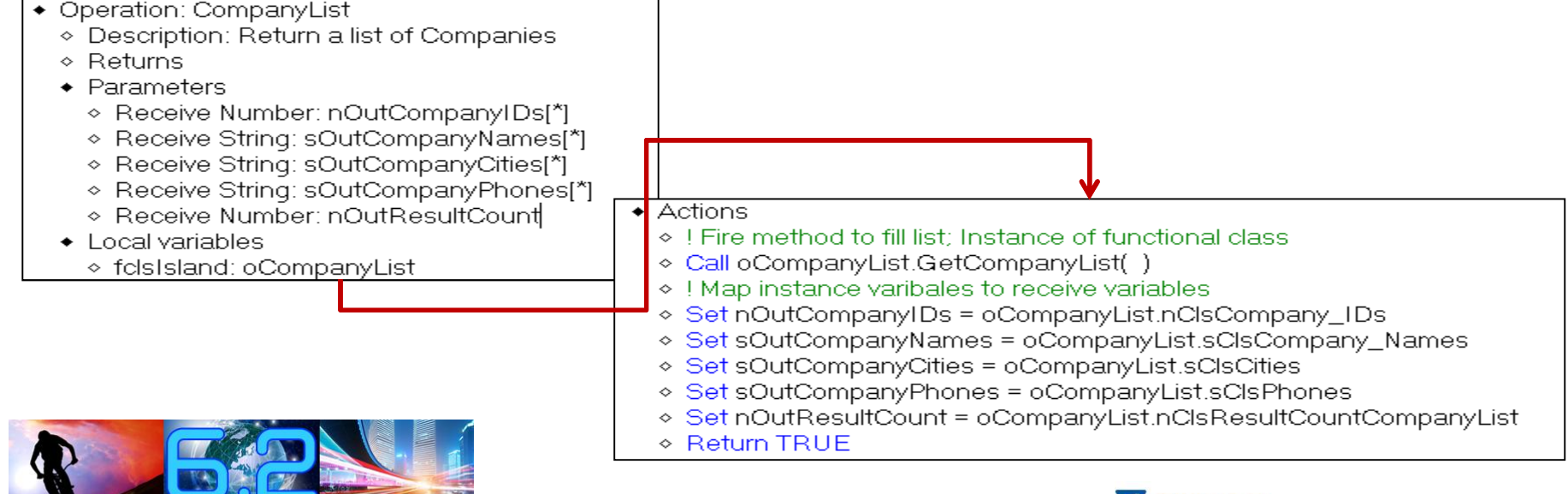

## **Operation (Return UDV)** ï**Code einer Operation mit UDV als**

# **Return Wert:**

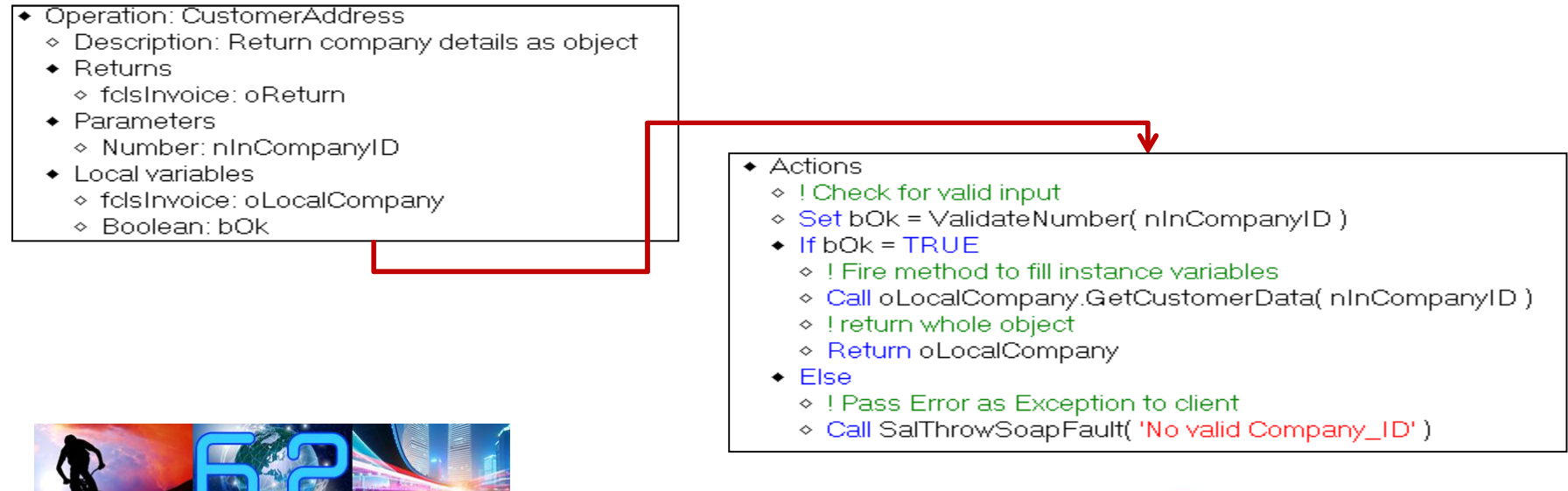

## **Compiler Einstellung** Build

**.Net**

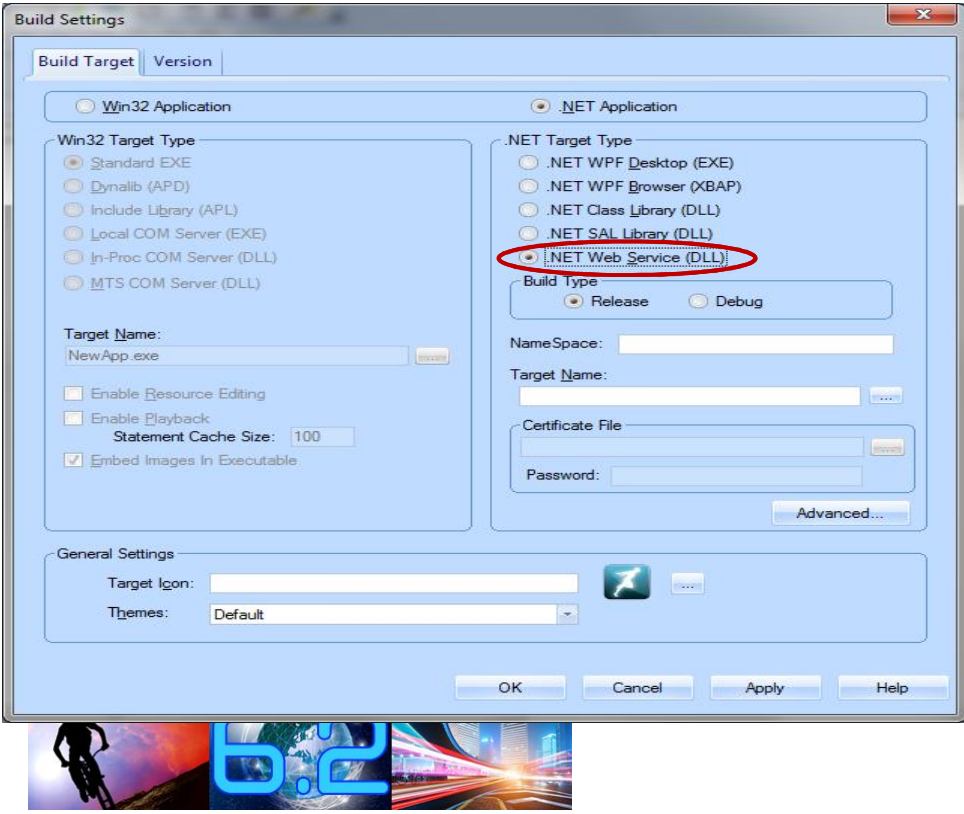

**Compiler Einstellung f¸r Web Services Achtung:**

Target for .NET Web Service DLL

instellung für Web Services<br>2t for .NET Web Service DLL<br>Es dürfen KEINE sichtbaren Elemente in Achtung: Es dürfen KEINE sichtbaren Elemente in einem Web Service "verbaut" werden (z. B. et for .NET Web S<br>Es dürfen KEINE<br>eb Service "verbau<br>Boxes usw. ) *Farget for .NET Web Service DLL<br>ng: Es dürfen KEINE sichtbaren Elemente in<br><i>Neb Service "verbaut" werden (z. B.*<br>*SalThrowSoapFault( ),* um Exceptions oder Build Target for .NET Web Service<br>**Achtung:** Es dürfen KEINE sichtbal<br>einem Web Service "verbaut" wer<br>Message Boxes usw. )<br>Nutzt *SalThrowSoapFault( ),* um E<br>SQL Fehler zum Client zu senden.

## **.NET Compiler Einstellungen**

### • Compiler generierte Files:

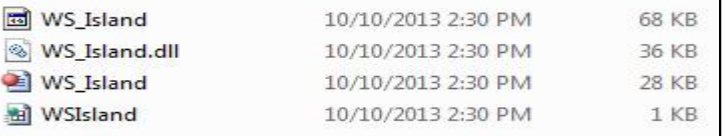

- WSIsland.asmx = Web Service Beschreibung für den IIS
- WS\_Island.apt = Team Developer Sourcecode
- WS\_Island.dll = compiliertes .NET Web Service Assembly
- Compiler Einstellung:

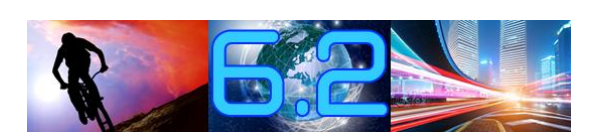

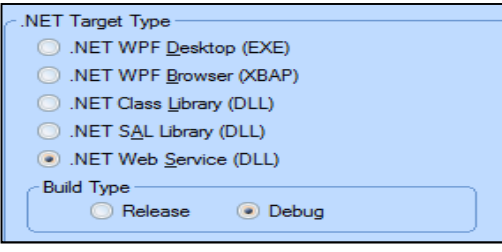

Option: ,Debug': Generiert zusätzlich WS\_Island.pdb

## **Datentypen Serilisierung** ï

- **Binary Datentypen werden zu base64 string Binary Datentypen werden zu base64 string<br><b>Bool Datentypen werden zu Boolean**  $\bullet$
- $\bullet$
- **Date/Time Datentypen werden zu complex data type: SalDate** ï*Number* **Datentypen werden zu complex** *data type***:<br>
<b>•** Number Datentypen werden zu complex *data type*:
- **SalDecimal**
- **String Datentypen werden zu Strings** $\bullet$

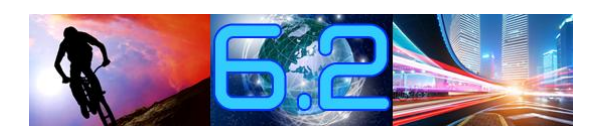

## **Services Sicherheit** ï **Web Service Security** ï

- **Lester Security**<br> **IIS** Security ï
	- IIS Security
		- **Zugang zur WSDL**
		- **Zugang zum WS zur Laufzeit**

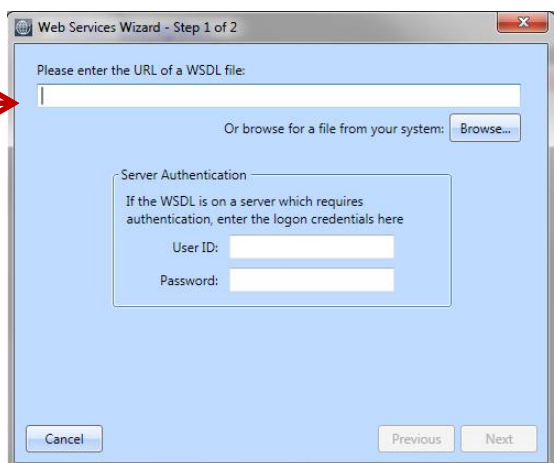

- $\bullet$  Message Actions
	- + On SAM\_CreateComplete
	- ◇ Call oTest.Test61DataTypes()
	- + If not SalWSSetCredentials(oTest,'JMG6510','devcon','devcon') ◇ Call SalMessageBox("invalid credentials : domain\username\password","Error",0)

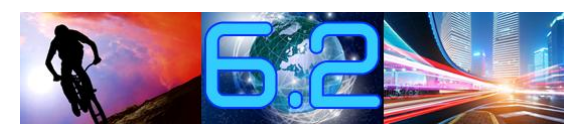

## **<sup>ñ</sup> API Exception Handling** ï**WS-API: SalThrowSoupFault(sError)**

## **bOk = SalThrowSoapFault (sString)**

## **SECTED INTERNATIONS<br>
<b>Sendet ein SoapFault an den Client<br>
Sendet ein SoapFault an den Client**

**det ein SoapFault<br>Parameter** ï

- 1.
- **SURGET BILTERS AND STRING STRING STRING STRING STRING STRING STRING STRING STRING STRING STRING STRING STRING STRING STRING STRING STRING STRING STRING STRING STRING STRING STRING STRING STRING STRING STRING STRING STRING Parameter**<br>• sString: Der Fehlerte<br>**Return Value** ï
- $\bullet$
- **hababasism Value**<br>**bok** ist **TRUE** wenn die Funktion erfolgreich war **Parameter**<br>
• string: Der Fehlertext<br>
• bOk ist TRUE wenn die Funktion erfolgreich war<br>
hen SqlError<br>
Call SqlGetError(hSQL, nError, sError)<br>
Call SqlGetError(hSQL, nError, sError)<br>
Call SalThrowSoapFault(sError)<br>
Call Sa
- 
- . Call SqlGetError( hSQL, nError, sError )
- 
- 
- 
- 
- 

- 
- When Exception
	-
	-
	-

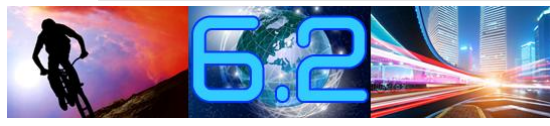

 $\begin{tabular}{c|c} \multicolumn{1}{c}{\textbf{\textcolor{blue}{* Else}}} & \multicolumn{1}{c}{\textbf{\textcolor{blue}{*} Pass Error as Except}} \\ \multicolumn{1}{c}{\textbf{\textcolor{blue}{*} Call SalThrowSoapFa}} \\ \multicolumn{1}{c}{\textbf{\textcolor{blue}{*} D}} \\ \multicolumn{1}{c}{\textbf{\textcolor{blue}{*} D}} \\ \multicolumn{1}{c}{\textbf{\textcolor{blue}{*} D}} \\ \multicolumn{1}{c}{\textbf{\textcolor{blue}{*} D}} \\ \multicolumn{1}{c}{\textbf{\textcolor{blue}{*} D}} \\ \multicolumn{1}{c}{\textbf{\textcolor$ 

## **Exception handling . Net Client**

### • Lokales Exception handling

#### $\triangle$  Actions

- $\Diamond$  Set sContactID = SalNumberToStrX( nParContactID, 0)
- When Exception
	- ◇ ! What should be done in case of an exceptions
	- $\Diamond$  Call SalGetLastException(sgWinName,ngResError,sgErrorMessage,sgArrayStack)
	- ◇ Call SalModalDialog( dlgNetExceptions, hWndMDI)
- ◇ Call oContact.ContactDetails( sContactID, dfFirstName, dfLastName, dfTitle,

dfPhoneCon, dfFaxCon, dfEmail)

 $\diamond$  End Exception

◇ Return TRUE

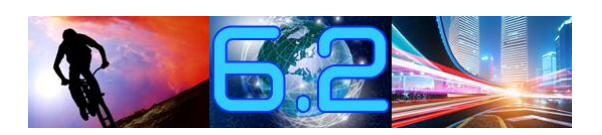

## **Exception handling Win32 Client**

#### ◆ Application Actions

◆ On SAM\_NetException ◇ Set nButton = SalMessageBox( '.NET Exception happends', 'Global Exception Handler', MB RetryCancel | MB IconStop )  $\Diamond$  1 ◇ ! Enter code to handel exception  $\Diamond$  1 ◇ ! Return TRUE => end error processing<br>◆ If nButton = IDRETRY nd enor processing<br>
Y<br>
Nox( 'Return TRUE: End error processing,<br>
'Global Exception Handler', MB\_Ok | MB\_lconInformation )<br>
EL<br>
Box( 'Return FALSE: Go ahead with error processing,<br>
'Global Exception Handler', MB\_Ok | MB\_lco ◇ Return TRUE  $\diamond$  Return FALSE

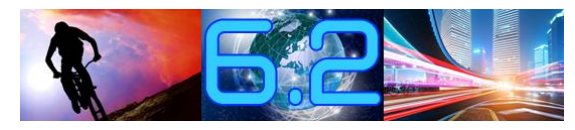

## **Web Services im IIS** ï**EDIOYING WED SETVICES IM IIS**<br> **File Strukture im IIS (für das Island WS**  $C\subset\mathbb{R}^N$  contains the subset of  $\mathbb{R}^N$

#### **Beispiel)** $\mathrm{G}$ ile Strukture im IIS (1 **Beispiel)**

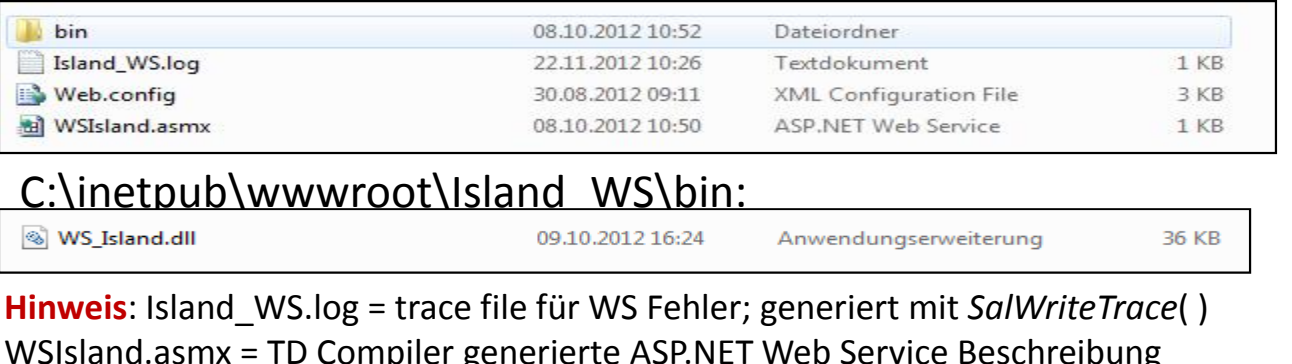

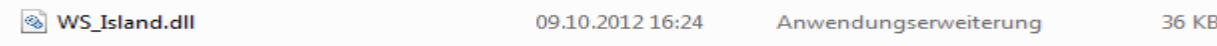

 $=$  Konfiguration File asp NET Web Service<br>  $=$  KML Configuration File 3 KB<br>  $=$  MD\WWWTOOt\Island WS\bin:<br>  $=$  TD Compiler generierte ASP.NET Web Service Beschreibung<br>  $=$  Konfigurationsfile mit Pfaden zu SQL.ini & TD .N WWWTOOT\Island WS\bin:<br>
09.10.2012 16:24 Anwendungser<br>
d\_WS.log = trace file für WS Fehler; generiert m<br>
x = TD Compiler generierte ASP.NET Web Service<br>
Konfigurationsfile mit Pfaden zu SQL.ini & TD .N<br>
= TD-Compiler gener

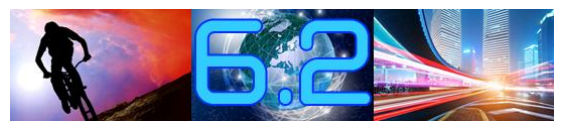

## **Managing IIS imInetMgr.exe**

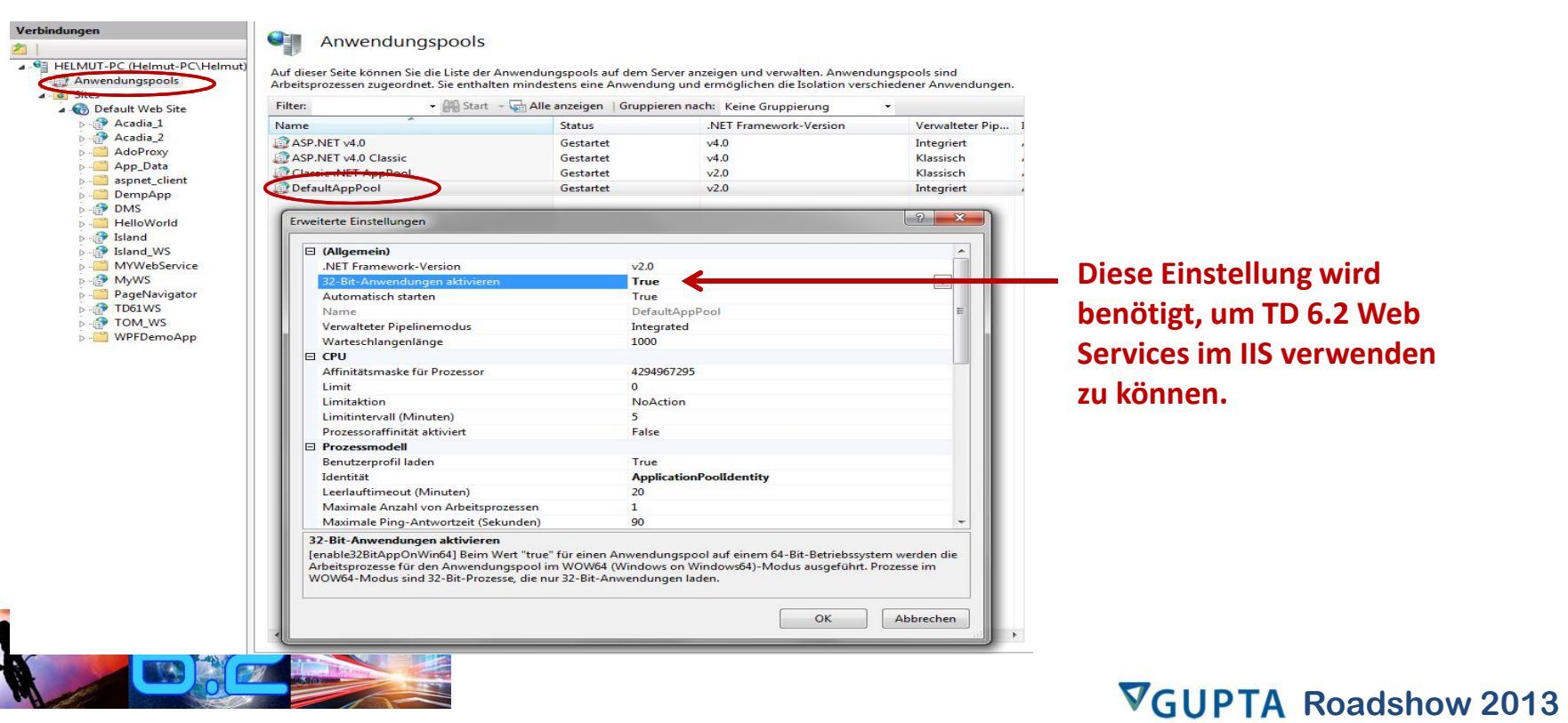

## **Web Service im Browser** ï**Open URL in browser:**

http://localhost/island/wsisland.asmx

#### WSIsland

Folgende Vorgänge werden unterstützt. Eine ausführliche Definition finden Sie in der Dienstbeschreibung.

- ChartData
- **CompanyDetails**
- 
- 
- <u>ContactList</u><br>• CustomerAddress
- $\bullet$  Invoices

any Details<br>any Details<br>any List<br>ctList<br>ctList<br>mer Address<br>ces<br>Shows all <u>petails</u><br>i<u>st</u><br>tails<br>dddress<br>DWS all<br>Of WS

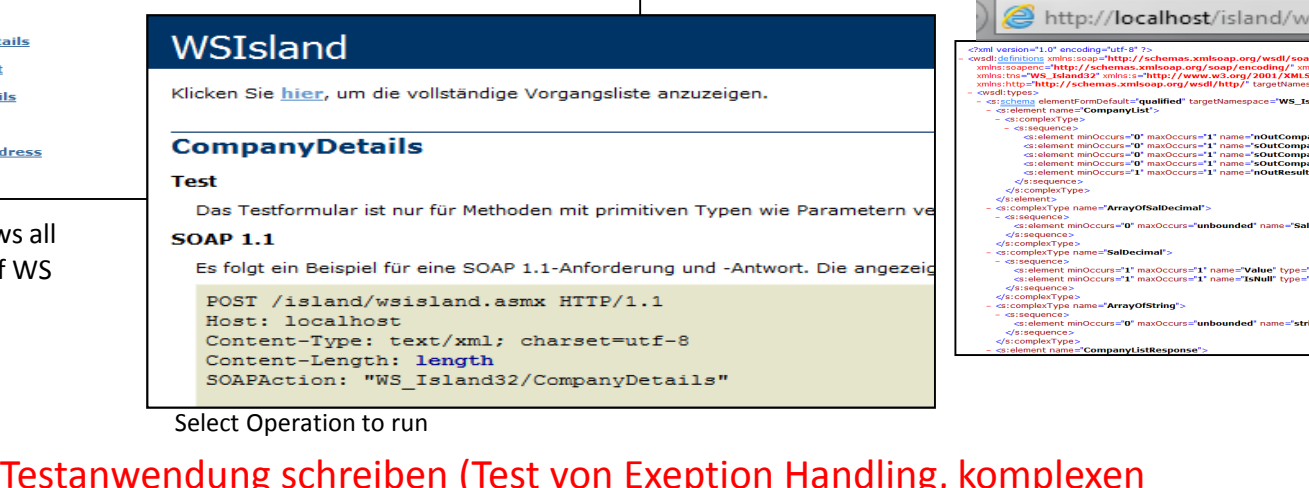

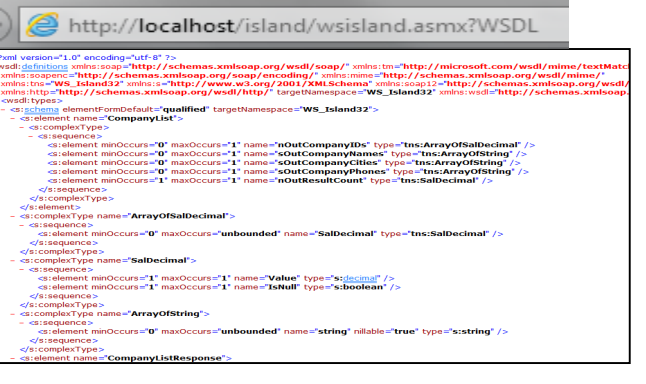

## SOAPAction: "WS\_Island32/CompanyDetails"<br>Select Operation to run<br>Datentypen usw.)<br>Datentypen usw.)

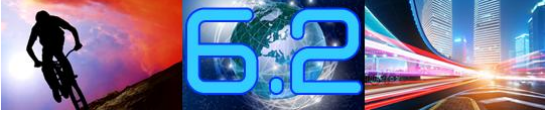

# **von Web Services** ï

#### **Beispiel: debuggen eines .NET Web Service:**  $\bullet$

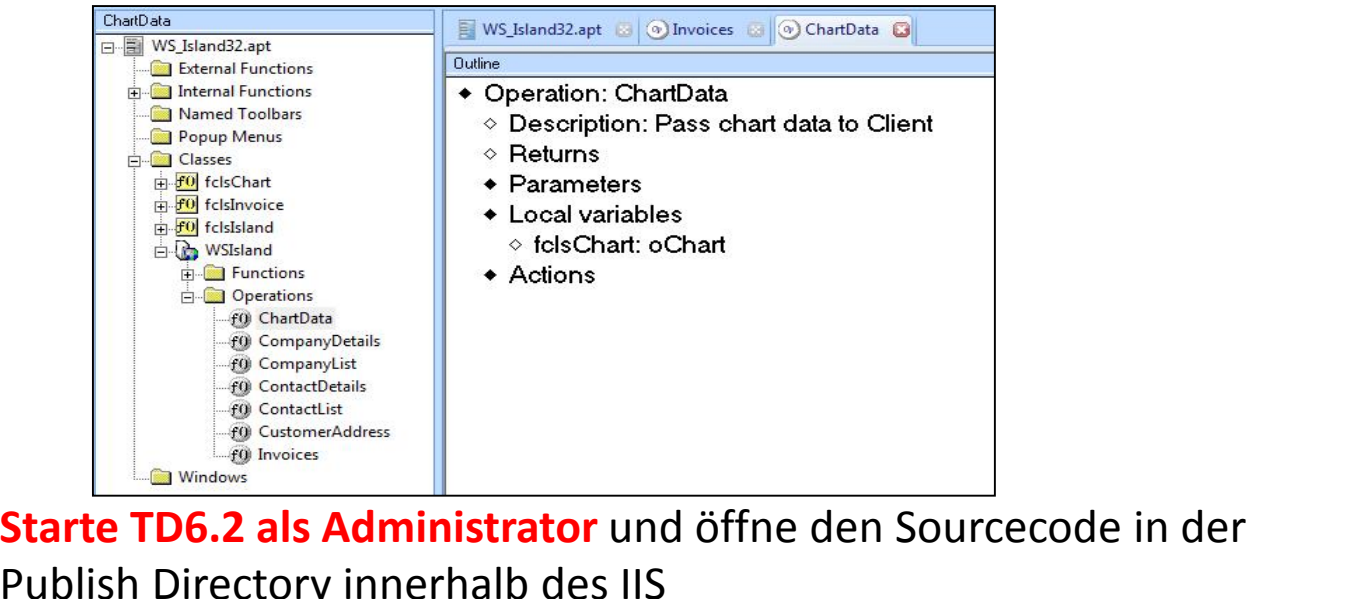

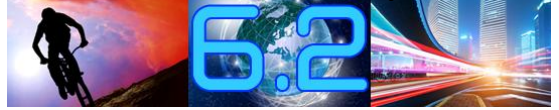

# **von Web Services**<br> **von Web Services**<br> **von Meb Services** Web

 Services zu dem Sourcecode des

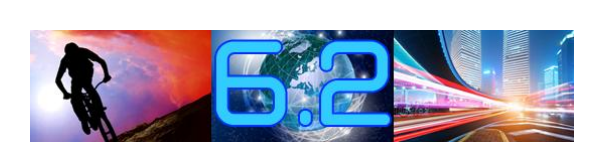

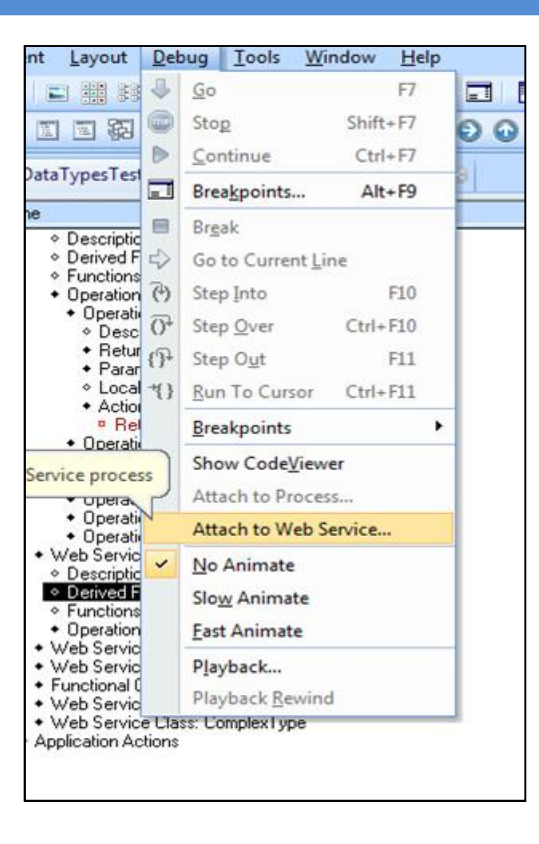

## **Debuggen von Web Services**

◆ Operation: CompanyDetails ◇ Description: Return company details  $\diamond$  Returns rameters<br>
cal variables<br>
! Check for valid input<br>
Set bOk = ValidateNumber( nlnCompanylD )<br>
f bOk = TRUE<br>
> ! Set instance variab Validate In Parameter<br>
> Set oCompanyDetails.nClsCompany\_ID = nlnCon<br>
Breakpoint innerhalb d  $\overline{\phantom{a}}$  Parameters<br>• Local variables

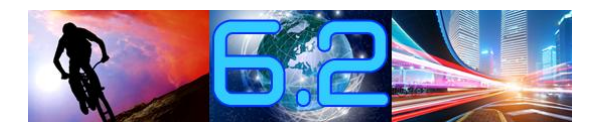

## **Debuggen von Web Services**

- ◆ Operation: CompanyDetails
	- ◇ Description: Return company details
	- $\diamond$  Returns
	- $\triangle$  Parameters
	- + Local variables
	- $\triangle$  Actions
	- $\diamond$ ! Check for valid input
	- $\Rightarrow$  Set bOk = ValidateNumber( nlnCompanyID)<br>  $\leftrightarrow$  If bOk = TRUE
	- -
		-
	-
	-
	-
	-
	-
	-
	-

SCHEE TRUE<br>
Set instance variable for select<br>
Set oCompanyDetails.nClsCompany\_ID = nInCompanyID<br>
Fire method<br>
Call oCompanyDetails.GetCompanyDetails()<br>
Copy instance variables to receive values<br>
Set sOutCompany\_Name = oCom

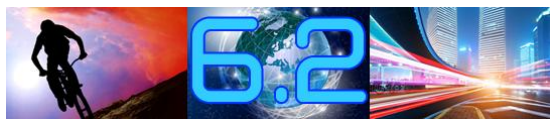

## 64-Bit.NET Anwendungen

- Advanced Settings im **Compiler Menü:** 
	- 32 bit
	- 64 bit
	- · Auto
- · Hängt von den verwendeten Komponenten ab (, bitness' der Anwendung)

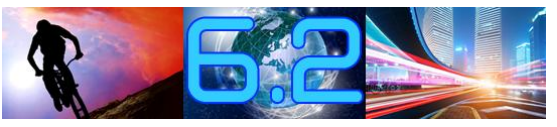

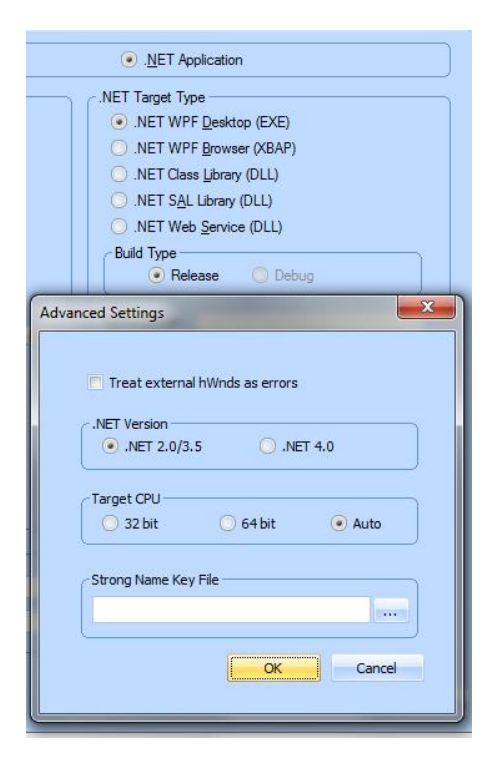

# **Debuggen Team Developer 6.2**

- **Neue Debug Mˆglichkeiten in TD6.2 .NET Debug Möglichkeiten in TD6.2.NET**<br>Debuggen von .NET Anwendungen ï $\bullet$ 
	- **Debuggen von .NET Anwendungen**  $\bullet$
	- **Debuggen von .NET Anwendungen, die TD .NET SAL b** von .NET Anwendu<br>מו von .NET Anwendu<br>beinhalten  $\bullet$  **Debuggen von .NET Anwendungen, die C# Libraries** beinhalten
	- **innaiten<br>on .NET Anwendung<br>beinhalten**  $\bullet$ **Debuggen von externen .NET Web Services Anbietern**
	- **Debuggen von C# Anwendungen, die TD .NET**  $\bullet$ **Debuggen** v
	- **Debuggen von C# Anwendungen, die TD .NET<br>Assemblies beinhalten**  $\bullet$

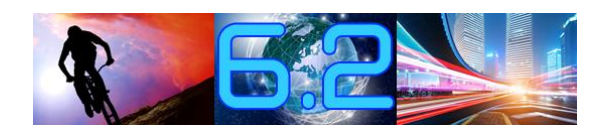

ï

# **Debuggen Team Developer 6.2**

- **Debugger Finstellungen für .Net:**<br>Debugger Einstellungen für .Net: **Erzeugen der \*.pdb Files**
	-

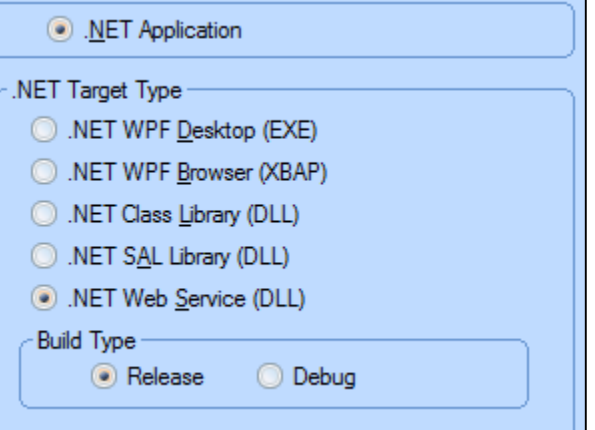

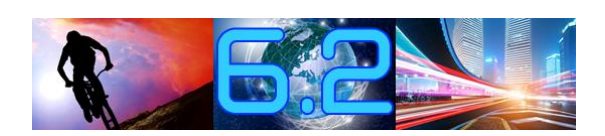

ï

# **Debuggen Team Developer 6.2**

### **C# Assembly in Team Developer 6.2:**

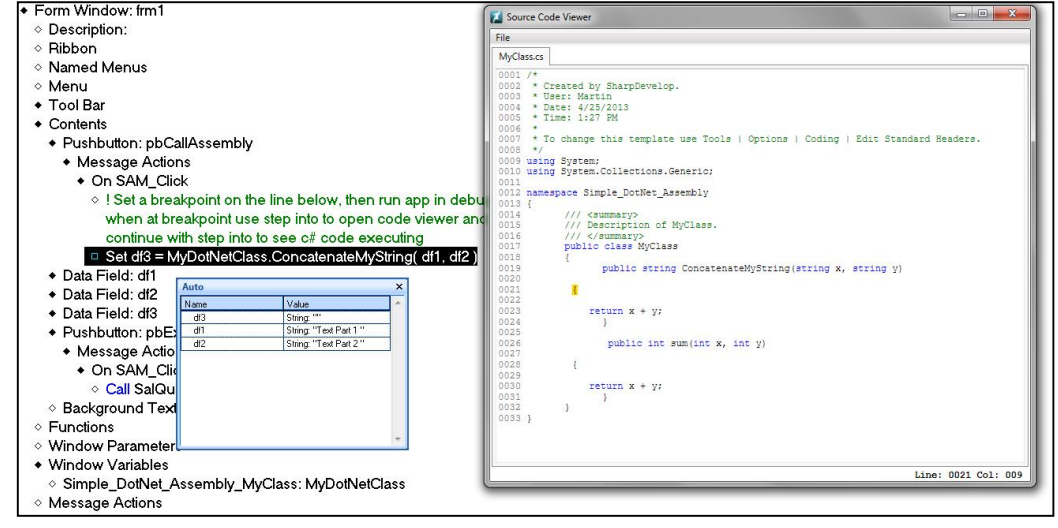

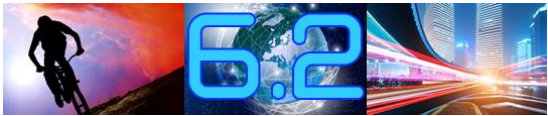

## **Named Exceptions für .NET**

### **Definition:**

Name der Exeption • Named Exceptions ◆ Exception: eTerribleThingsHaveHappened< **Standard Message**  $\diamond$  Description: For demo ◆ Exception Variables ◇ String: sMessage ! Auto-generated, do not remove  $\diamond$ ! You can add any number of additional variables here; they must be included as parameters when you throw the exception. ◇ ! These variables can be accessed with SalGetLastExceptionField (see example in frmException.pbHandled On SAM Click). Zusätzliche.  $\diamond$  String: sMoreMessage optionale ◇ Number: nErrorNo Parameter

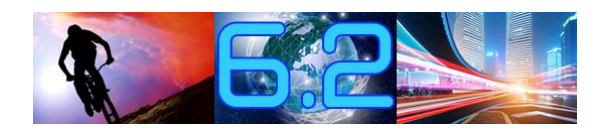

## Beispiel und "Throw"

- $\diamond$ ! Throw an unhandled exception (eTerribleThingsHaveHappened defined in Global Declarations | Named Exceptions )
- ◇ ! 2nd & 3rd Parameter: Additonal information defined in Named Exception for this exception
- ◇ Throw eTerribleThingsHaveHappened( 'Something Terrible Happened!', "This text is for the sMoreMessage variable in our Named Exception", 4711)

Neues Keyword Throw feuert die Exeption

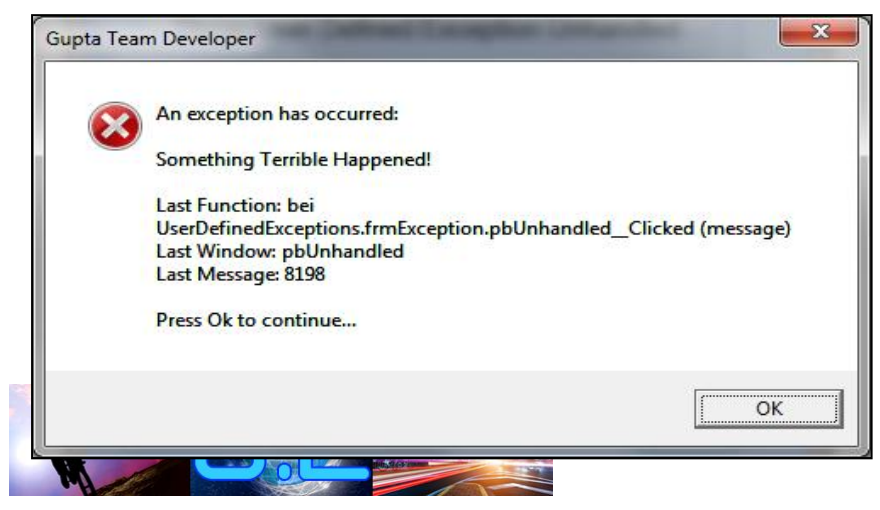

**Standard .NET Exception Handler Dialog** wird angezeigt.

 **Neues Object im RB 6.2:**

**Neues**

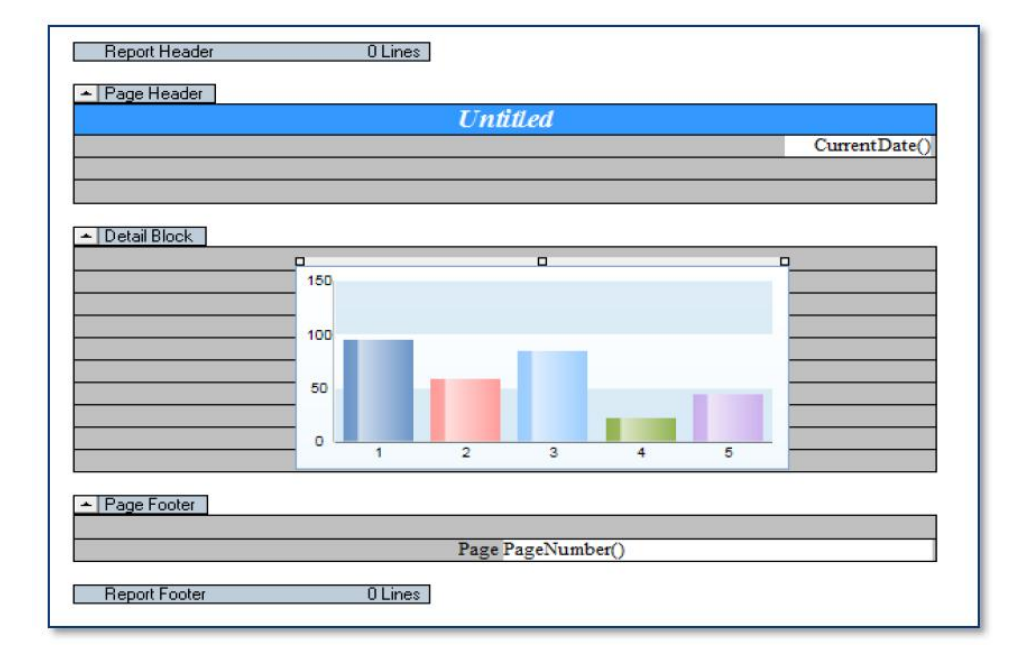

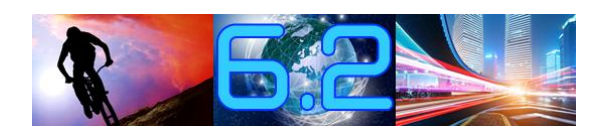

 **Neues Objekt im RB** 6.2:

**Neues**

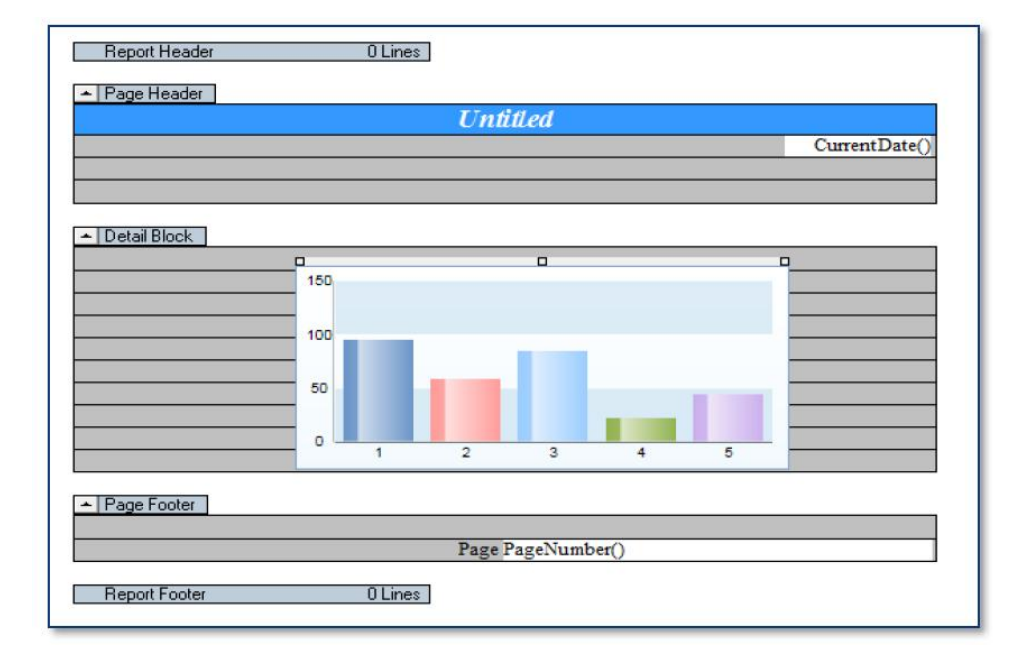

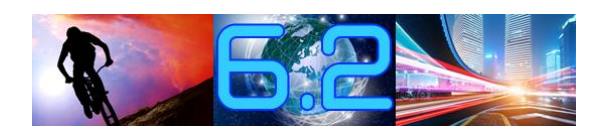

 **÷ffnen des**  $\overline{\text{Offnen des}}$  **und Property –** y –<br>und<br>der **Eigenschaften:**<br>Eigenschaften: Eigenschaften:

**Neues**

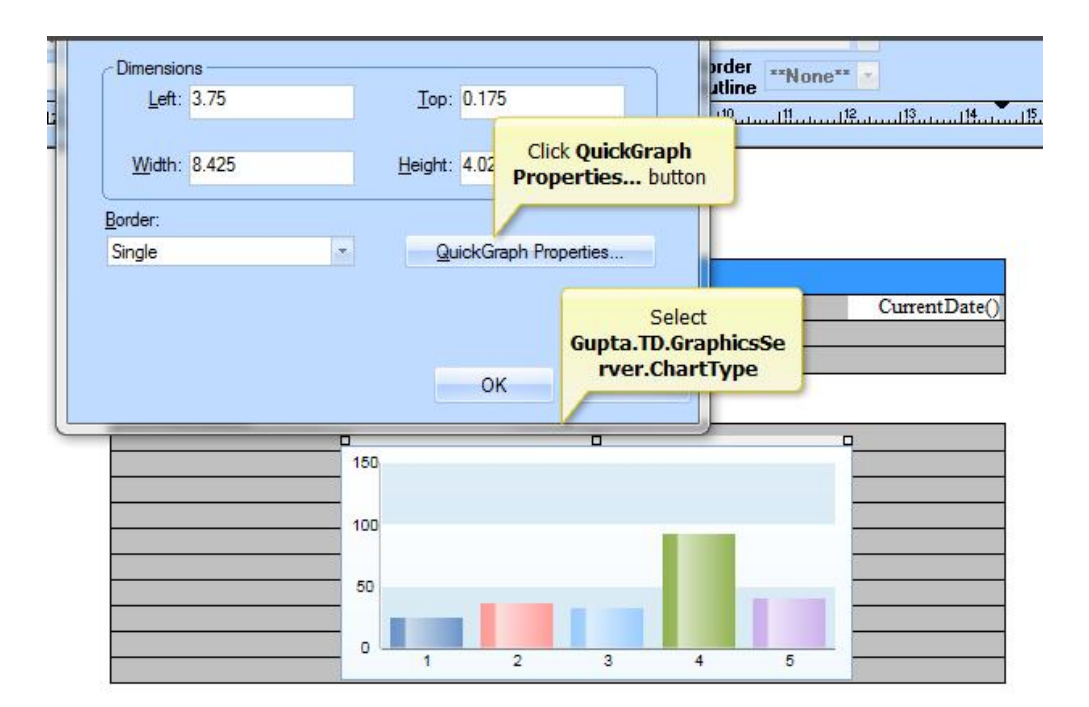

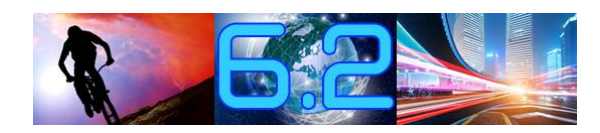

### **Auswahl der Daten:**

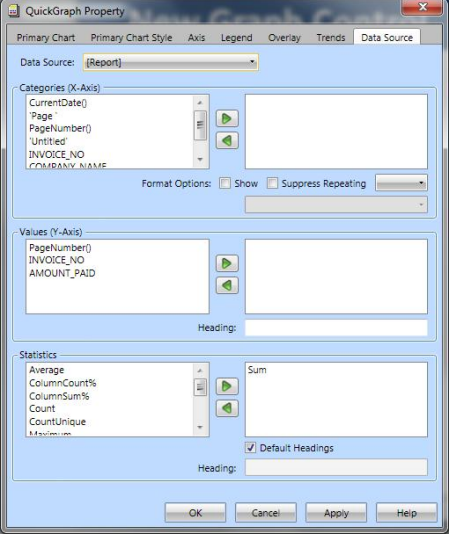

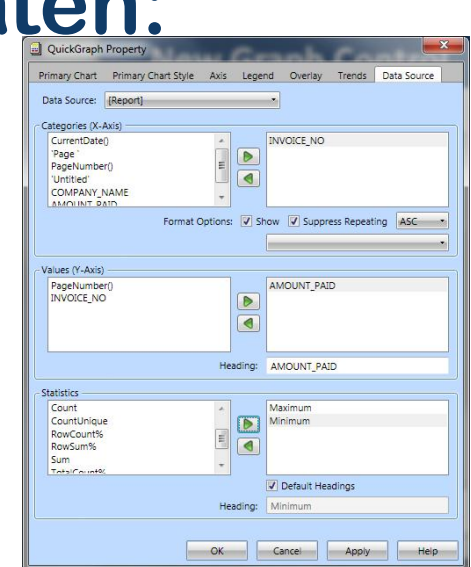

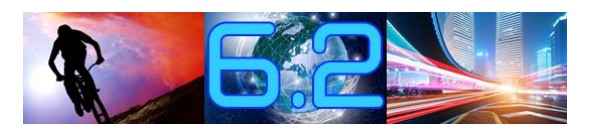

**Neues**

**Fertiges Chart Diagramm:**

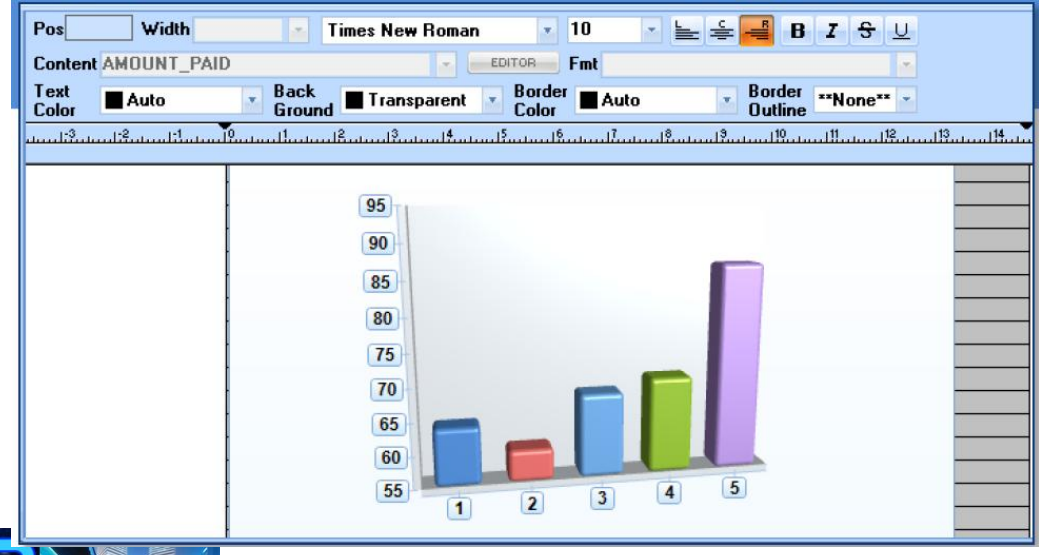

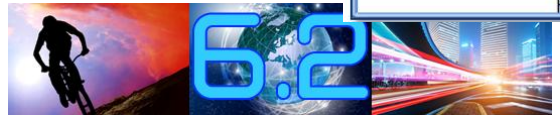

**Neues**

# **inderale inder Präsentation? .NET**

· .NET

ï

- **Arbeiten mit Resourcen Lokalisieren von Anwendungen**
- LUNGIISI<del>C</del>
- **Exception Handling (Lokal, Throw, Rethrow, Faception Handling (Lokal, Throw, Rethrow,** ren von Anwendungen<br>n Handling (Lokal, Throw, Rethrow,<br>global. When Exception / End Exception) **Deputedally Conditionally**<br>**Rethrow global, When Exce**<br>**Debuggen im Detail**
- **Debuggen im Detail**
- **Arbeiten mit Web Services (Komplexe** Datentypen)

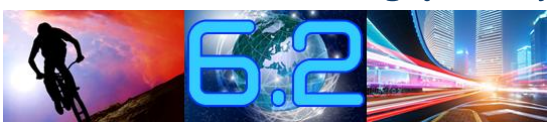

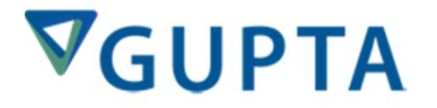

# **Roadshow 2013**<br> **Team Developer 6.2**

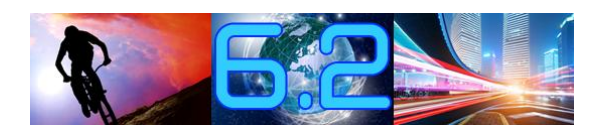